# **Dohledový systém pro sledování stavu požadavků v různých ServiceDesk systémech**

Martin Baumgartner

Bakalářská práce 2022

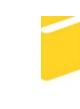

Univerzita Tomáše Bati ve Zlíně Fakulta aplikované informatiky

Univerzita Tomáše Bati ve Zlíně Fakulta aplikované informatiky Ústav automatizace a řídicí techniky

Akademický rok: 2022/2023

# ZADÁNÍ BAKALÁŘSKÉ PRÁCE

(projektu, uměleckého díla, uměleckého výkonu)

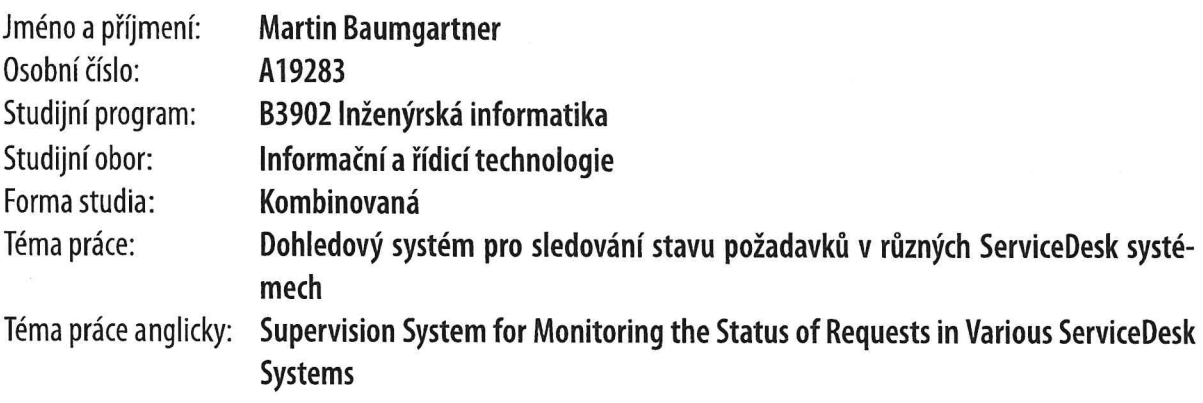

## Zásady pro vypracování

- 1. Vypracujte rešerši nástrojů Bl a jejich srovnání s PowerBl.
- 2. Proveďte analýzu ServiceDesk systémů.
- 3. Navrhněte vhodné prostředí v rámci PowerBI pro řešení požadavků.
- 4. Definujte datovou strukturu.
- 5. Implementujte návrh do prostředí PowerBI.
- 6. Vyhodnoťte přínos navrženého řešení.

 $\langle \mathcal{N} \rangle$ 

Forma zpracování bakalářské práce: tištěná/elektronická

## Seznam doporučené literatury:

- 1. CHMELÁR, Michal, 2019. Reporting v Power Bl, PowerPivot a jazyk DAX. Pezinok: Smart People, spol. ISBN 978-80- $-973078-0-6.$
- 2. IVANČÁKOVÁ, Veronika, 2020. Power BI ako nástroj na podporu riadenia a rozhodovania vo vybranom podniku: diplomová práca. Banská Bystrica.
- 3. NĚMEC, Radek, 2014. Principy projektování a implementace systémů Business Intelligence. Ostrava: VŠB-TU Ostrava. ISBN 978-80-248-3452-8.
- 4. POUR, Jan, Miloš MARYŠKA a Ota NOVOTNÝ, 2012. Business intelligence v podnikové praxi. Praha: Professional Publishing. ISBN 978-80-7431-065-2.
- 5. SOMMERVILLE, Ian, 2013. Softwarové inženýrství. Brno: Computer Press. ISBN 978-80-251-3826-7.

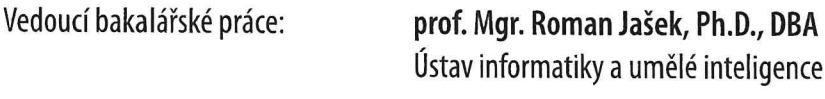

Datum zadání bakalářské práce: **16. prosince 2022** Termín odevzdání bakalářské práce: 24. května 2023

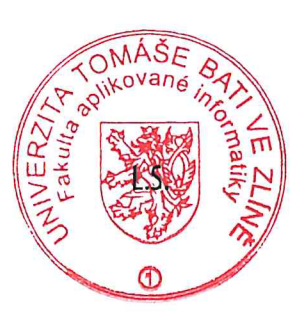

prof. Ing. Vladimír Vašek, CSc. v.r. ředitel ústavu

doc. Ing. Jiří Vojtěšek, Ph.D. v.r. děkan

## **Jméno, příjmení: Martin Baumgartner**

## **Název bakalářské práce: Dohledový systém pro sledování stavu požadavků v různých ServiceDesk systémech**

## **Prohlašuji, že**

- beru na vědomí, že odevzdáním bakalářské práce souhlasím se zveřejněním své práce podle zákona č. 111/1998 Sb. o vysokých školách a o změně a doplnění dalších zákonů (zákon o vysokých školách), ve znění pozdějších právních předpisů, bez ohledu na výsledek obhajoby;
- beru na vědomí, že bakalářská práce bude uložena v elektronické podobě v univerzitním informačním systému dostupná k prezenčnímu nahlédnutí, že jeden výtisk bakalářské práce bude uložen v příruční knihovně Fakulty aplikované informatiky Univerzity Tomáše Bati ve Zlíně;
- byl/a jsem seznámen/a s tím, že na moji bakalářskou práci se plně vztahuje zákon č. 121/2000 Sb. o právu autorském, o právech souvisejících s právem autorským a o změně některých zákonů (autorský zákon) ve znění pozdějších právních předpisů, zejm. § 35 odst. 3;
- beru na vědomí, že podle § 60 odst. 1 autorského zákona má UTB ve Zlíně právo na uzavření licenční smlouvy o užití školního díla v rozsahu § 12 odst. 4 autorského zákona;
- beru na vědomí, že podle § 60 odst. 2 a 3 autorského zákona mohu užít své dílo bakalářskou práci nebo poskytnout licenci k jejímu využití jen připouští-li tak licenční smlouva uzavřená mezi mnou a Univerzitou Tomáše Bati ve Zlíně s tím, že vyrovnání případného přiměřeného příspěvku na úhradu nákladů, které byly Univerzitou Tomáše Bati ve Zlíně na vytvoření díla vynaloženy (až do jejich skutečné výše) bude rovněž předmětem této licenční smlouvy;
- beru na vědomí, že pokud bylo k vypracování bakalářské práce využito softwaru poskytnutého Univerzitou Tomáše Bati ve Zlíně nebo jinými subjekty pouze ke studijním a výzkumným účelům (tedy pouze k nekomerčnímu využití), nelze výsledky bakalářské práce využít ke komerčním účelům;
- beru na vědomí, že pokud je výstupem bakalářské práce jakýkoliv softwarový produkt, považují se za součást práce rovněž i zdrojové kódy, popř. soubory, ze kterých se projekt skládá. Neodevzdání této součásti může být důvodem k neobhájení práce.

## **Prohlašuji,**

- že jsem na bakalářské práci pracoval samostatně a použitou literaturu jsem citoval. V případě publikace výsledků budu uveden jako spoluautor.
- že odevzdaná verze bakalářské práce a verze elektronická nahraná do IS/STAG jsou totožné.

## **ABSTRAKT**

Bakalářská práce "Dohledový systém pro sledování stavu požadavků v různých ServiceDesk systémech" je zaměřena na rešerši Microsoft Power BI nástrojů, analýzu podnikových dat ze ServiceDesků zákazníků firmy IMPROMAT-COMPUTER s. r. o., navrhnutí obecné datové struktury v aplikaci Microsoft Power BI pro sledování požadavků a telefonních hovorů firem CETIN a. s. a O2 a. s. a implementaci vizuální prezentace dat pomocí nástrojů Power BI.

#### Klíčová slova:

ServiceDesk, Business Intelligence, Power BI, Power Query, analýza dat

## **ABSTRACT**

Bachelor's thesis "Supervision System for Monitoring the Status of Requests in Various ServiceDesk Systems" is oriented on research of Microstft Power BI tools, analysis of company data from ServiceDesks of clients of IMPORMAT-COMPUTER s. r. o., design of a general data structure in Microsoft Power BI for tracking requests and phone calls of companies CETIN a. s. and O2 a. s. and implementation of visual data presentation using Power BI tools.

#### Keywords:

ServiceDesk, Business Intelligence, Power BI, Power Query, data analysis

Děkuji touto cestou prof. Mgr. Romanu Jaškovi, Ph.D., DBA za vedení této bakalářské práce a Ing. Milanovi Kafkovi, Ph.D. z firmy IMPROMAT-COMPUTER za poskytnuté konzultace a pomoc při tvoření práce.

Prohlašuji, že odevzdaná verze bakalářské práce a verze elektronická nahraná do IS/STAG jsou totožné.

## <span id="page-6-0"></span>**OBSAH**

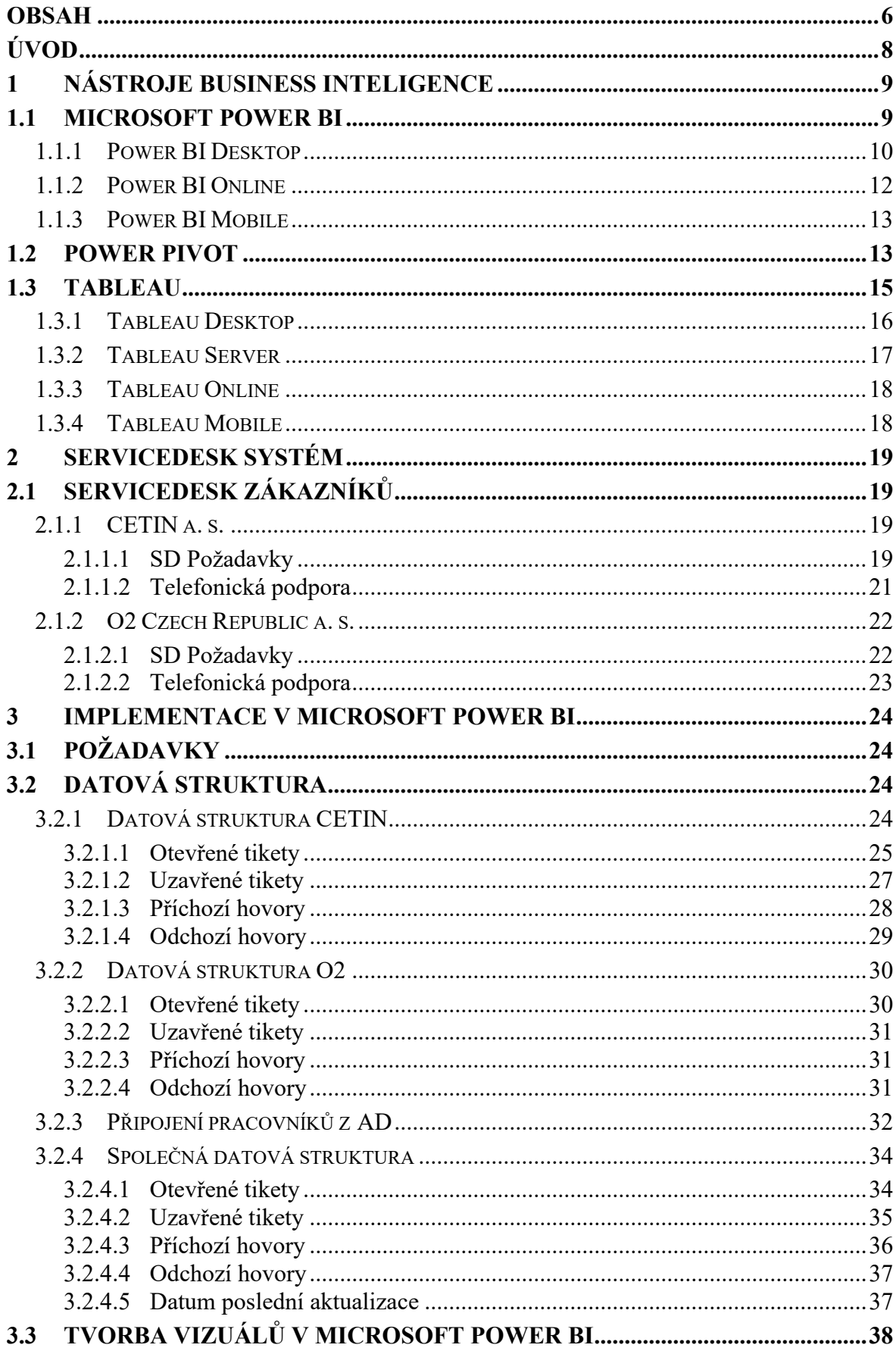

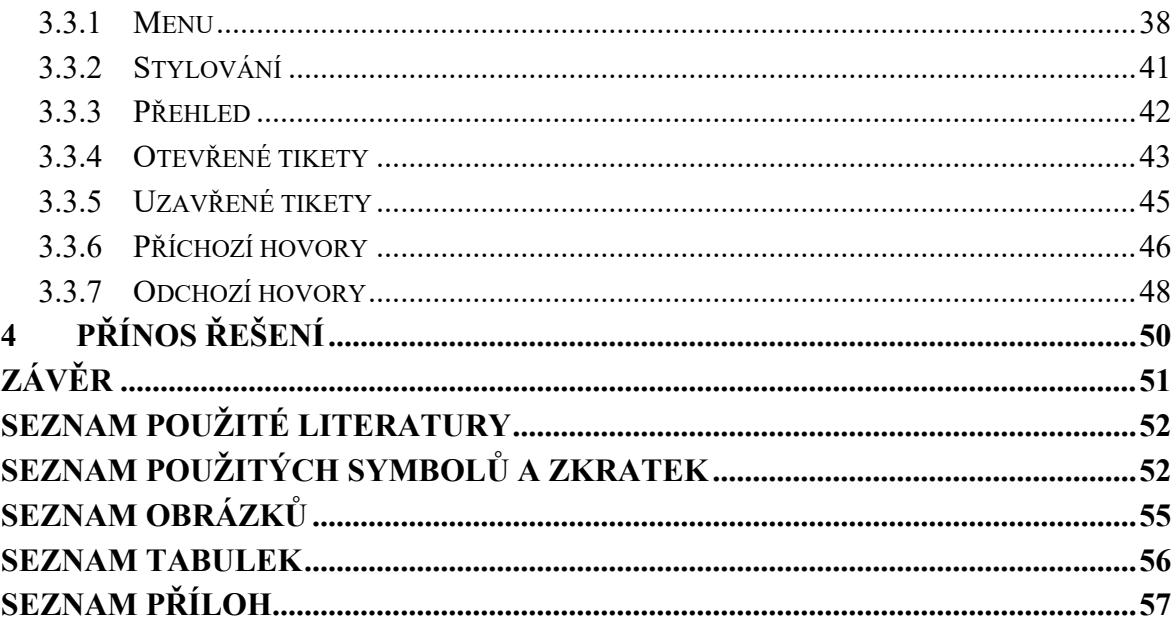

## <span id="page-8-0"></span>**ÚVOD**

Bakalářská práce se zabývá porovnáním funkcionality nejvíce používaných BI softwarů, návrhem a implementací manažerského přehledu v aplikaci Microsoft Power BI. Ve spolupráci s firmou IMPROMAT-COMPUTER, která je dodavatelem hardwarové infrastruktury do firem O2 a CETIN jsou vytyčeny požadavky na sledování dat těchto zákazníků pomocí nástrojů business intelligence (BI).

V dnešní době je využívání nástrojů business intelligence stále populárnější. Napomáhá organizacím analyzovat historická i aktuální data. Společnost následně může poznatky využít pro strategická rozhodnutí. Nástroje business intelligence nabízí možnost zpracování velkých datových sad z rozmanité škály zdrojů a jejich prezentaci pomocí vizuálních nástrojů, které jsou snadno srozumitelné a je možné je snadno sdílet. [1]

Cílem této práce je úspěšné shromáždění a transformace dat zákazníků do společné struktury, odladění nesrovnalostí a následné použití nástrojů aplikace Microsoft Power BI k vizuální prezentaci společných dat.

#### **Představení firmy IMPROMAT-COMPUTER s. r. o.**

*"IMPROMAT-COMPUTER zajišťuje komplexní infrastrukturu informačních a komunikačních technologií (ICT) v rámci regionu České a Slovenské republiky. Profesionálně řeší veškeré standardní i individuální požadavky zákazníků na informační a komunikační technologie od návrhu řešení, realizaci, až po provoz, správu, obnovu či úplný outsourcing. Působí aktivně zejména v oblastech systémových a servisních služeb, outsourcingu, systémové, apli*kační a hardwarové infrastruktury, konsolidace, virtualizace a "cloud computingu", bez*pečnostních technologií a multilicenčního poradenství a správy softwarových aktiv. V rámci služeb a řešení se opírá o strategická a dlouhodobá partnerství s nejvýznamnějšími výrobci infrastrukturních technologií (například HP, HPE, IBM, Microsoft, RED HAT, VMware a další)."* [2]

## <span id="page-9-0"></span>**1 NÁSTROJE BUSINESS INTELIGENCE**

Business intelligence je soubor dovedností, znalostí, technologií, aplikací, kvality, rizik, bezpečnostních otázek a postupů používaných v rámci podnikání pro získání informací o chování trhu, zákazníků či jiných sledovaných informací a souvislostí. S tímto úmyslem je prováděn sběr a analýza dat pro vyhodnocení jejich chování.

Aplikace, které se zabývají business inteligencí vyhodnocují historické i aktuální data a predikují další vývoj. BI aplikace mohou shromažďovat informace z různých odvětví a porovnávat informace ve srovnatelných hodnotách. [3]

V dnešní době existuje již mnoho firem vyvíjejících aplikace, které se zbývají BI. Mezi používané aplikace řadíme Busines Navigation System (BNS), Cyfe, Esperant, GoodData, IBM Cognos, Kofax Insight, Lighthouse21, Microsoft Power BI, Microsoft SQL Server Integration Services & Reporting Services, MicroStrategy, QlikView, PushBI, Roambi, SAP Business Objects, Tableau, Power Pivot. [3]

Další část práce se zabývá nejvíce používanými aplikacemi Microsoft Power BI, Power Pivot a Tableau.

## <span id="page-9-1"></span>**1.1 Microsoft Power BI**

*"Power BI je kolekce softwarových služeb, aplikací a konektorů, které společně dokážou přeměnit nesouvisející zdroje dat na ucelené, vizuálně poutavé a interaktivní přehledy poznatků. Vaše data mohou být v jednoduché excelové tabulce, stejně jako v kolekci cloudových a místních hybridních datových skladů. Power BI vám umožňuje snadno se připojovat ke zdrojům dat, vizualizovat a zjišťovat, co je důležité, a sdílet výsledky s kýmkoli chcete."* [4]

#### **Power BI je složeno z**

- Desktopové aplikace pro Windows **Power BI Desktop**
- **Služba Power BI** online služby SaaS (Software jako služba)
- Mobilní aplikace **Power BI Mobile** pro zařízení s operačním systémem Windows, IOs nebo Android

Práce s Power BI začíná připojením ke zdrojům dat v Power BI Desktopu, vytvořením datového modelu a vizuální sestavy. Potom se sestava publikuje z Power BI Desktopu do služby Power BI a sdílí, aby bylo možné ji zobrazovat ve službě Power BI a na mobilních zařízeních pro všechny firemní uživatele. [4]

<span id="page-10-2"></span>

|                | <b>MS PowerBI</b> | <b>PowerBI</b> Pro | <b>PowerBI</b> | <b>PowerBI</b> |
|----------------|-------------------|--------------------|----------------|----------------|
|                |                   |                    | Premium        | Premium        |
|                |                   |                    | (Na uživatele) | (Na kapacitu)  |
| Měsíční        | zdarma            | $8,40 \in$         | 16,90€         | Od 4212,30€    |
| cena/uživatel  |                   |                    |                |                |
| Maximální da-  | 1 GB/uživ.        | 10 GB/uživ.        | 100 TB         | 100 TB         |
| tový prostor   |                   |                    |                |                |
| Interval obno- | $1$ /den          | $8$ /den           | $48$ /den      | $48$ /den      |
| vení           |                   |                    |                |                |

Tabulka 1. Ceník licencí nástroje Power BI [5]

## <span id="page-10-0"></span>**1.1.1 Power BI Desktop**

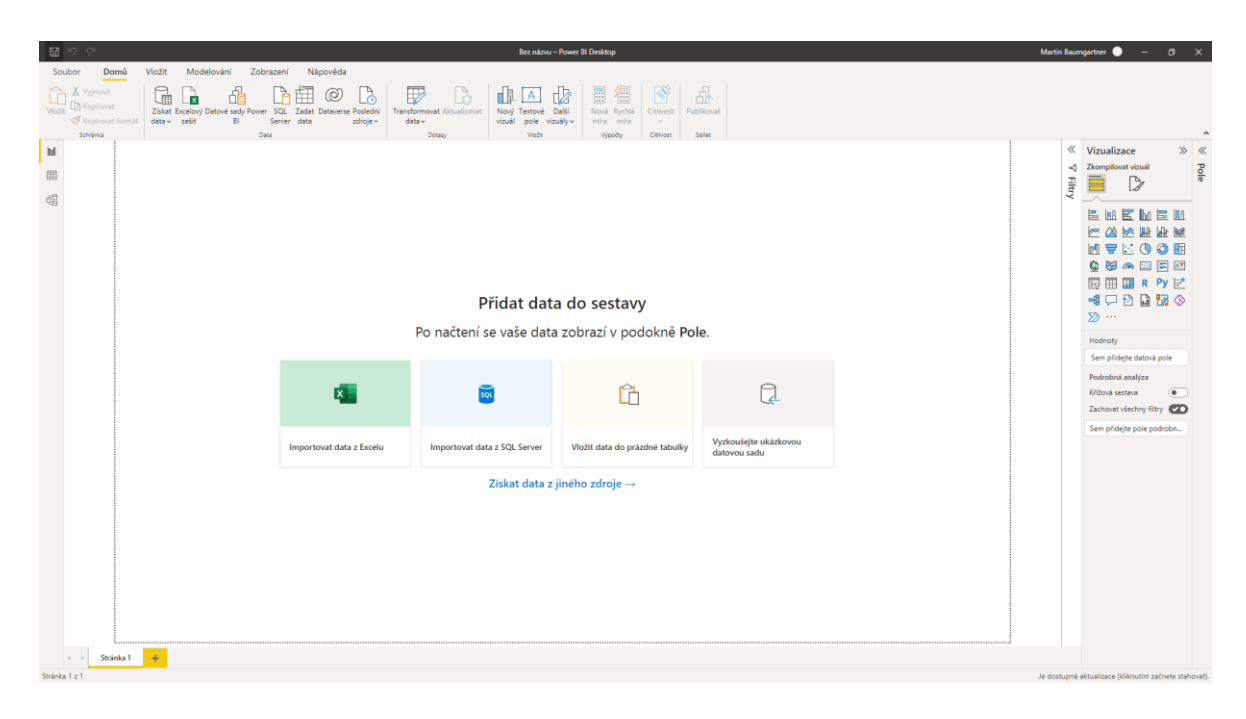

Obrázek 1. Microsoft Power BI Desktop

<span id="page-10-1"></span>*"Power BI Desktop je bezplatná aplikace, kterou můžete nainstalovat na místní počítač a která vám umožňuje připojit se k datům, transformovat je a vizualizovat. Díky Power BI Desktopu se můžete připojit k mnoha různým zdrojům dat a zkombinovat je do datového modelu (často se označuje jako modelování). Tento datový model vám umožní vytvářet vizuály a kolekce vizuálů, které můžete sdílet jako sestavy s dalšími lidmi ve vaší organizaci."* [6]

Většina uživatelů používá Power BI Desktop k vytváření sestav, které následné sdílí pomocí služby Power BI nebo Power BI Mobile s ostatními uživateli.

#### **Pracovní postup**

- Připojení k datům
- Transformace a vyčištění dat pro vytvoření datového modelu
- Vytváření vizuálů, jako jsou grafy nebo tabulky, které data vizuálně zobrazují
- Vytváření sestav, tedy kolekcí vizuálů na jedné nebo více stránkách sestavy
- Sdílení sestav s ostatními pomocí služby Power BI nebo Power BI Mobile [6]

#### **Zdroje dat pro Power BI Desktop**

#### **Soubor**

Excelový sešit, Text/CSV, XML, JSON, Složka, PDF, Parquer, Sharepointová složka [7]

#### **Databáze**

SQL Server Database, Access Database, SQL Server Analysis Services, Oracle Database, IBM DB2, IBM Informix (Beta), MySQL, PostgreSQ, Sybase, Teradata, SAP HANA, SAP Business Warehouse server, Amazon Redshift (Beta), Impala (Beta), Snowflake (Beta) [7]

#### **Azure**

Azure SQL Database, Azure SQL Data Warehouse, Azure Analysis Services database (Beta), Azure Data Marketplace, Azure Blob Storage, Azure Table Storage, Azure DocumentDB (Beta), Azure Data Lake Store, Azure HDInsight, Azure HDInsight Spark (Beta) [7]

#### **Online služby**

Power BI service, SharePoint Online List, Microsoft Exchange Online, Dynamics 365 (online), Dynamics 365 for Financials (Beta), Common Data Service (Beta), Azure Enterprise (Beta), Visual Studio Team Services (Beta), Salesforce Objectsl, Salesforce Reports, Google Analytics, appFigures (Beta), comScore Digital Analytix (Beta), Facebook, GitHub (Beta), Kusto (Beta), MailChimp (Beta), Marketo (Beta), Mixpanel (Beta), Planview Enterprise (Beta), Projectplace (Beta), QuickBooks Online (Beta), Smartsheet, SparkPost (Beta), SQL Sentry (Beta), Stripe (Beta), SweetIQ (Beta), Troux (Beta), Twilio (Beta), tyGraph (Beta), Webtrends (Beta), Zendesk (Beta), PowerApps Common Data Service (Beta) [7]

#### **Jiné**

Web, SharePoint List, OData Feed, Active Directory, Microsoft Exchange, Hadoop File (HDFS), Spark (Beta), R Script, ODBC, OLE DB, Blank Query [7]

## **Power query**

V Power BI Desktopu můžete data uvovat a transformovat pomocí Editoru Power Query, který je součástí aplikaci Power BI Desktop. Pomocí Editoru Power Query můžete provádět modifikaci dat, třeba změnit datový typ, odstranit sloupce nebo slučovat data z více zdrojů. Power Query využívá jazyk vzorců Power Query M, pomocí kterého je vykonáván každý příkaz. [6]

## **Tvorba vizuálů**

V momentě, kdy máme datový model, můžete na plátno sestavy přetáhnout pole a vytvářet vizuály. Vizuál je grafické zobrazení dat v modelu. V Power BI Desktopu je k dispozici široká různých typů vizuálů. [6]

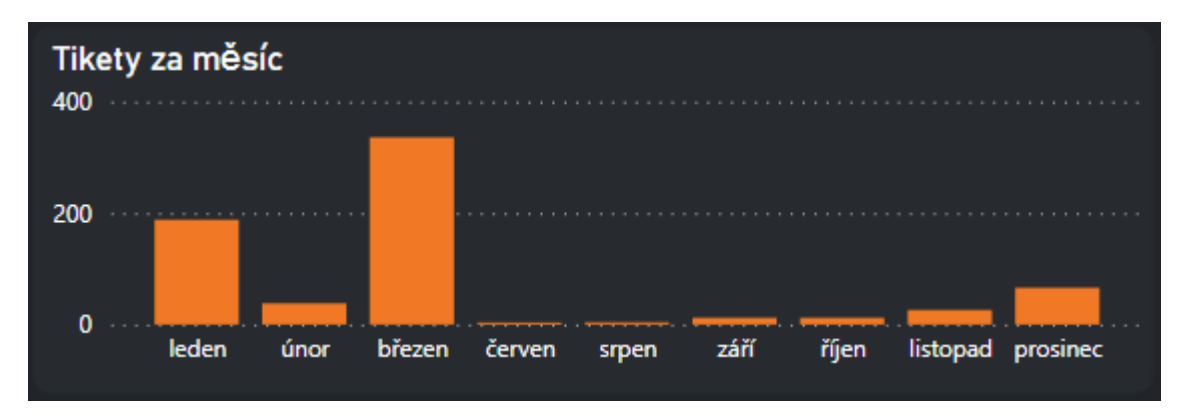

Obrázek 2. Sloupcový graf v Power BI

## <span id="page-12-1"></span><span id="page-12-0"></span>**1.1.2 Power BI Online**

Power BI Online nebo také služba Microsoft Power BI představuje v rámci Power BI komponentu typu SaaS (Software jako služba). Obsahuje komponenty pro sledování stavu podnikání, sestavy s podrobnými informacemi. Sestavy připojené k datovým sadám slučují všechna související data na jednom místě. Typický pracovní postup se skládá z vytvoření datového modelu a sestav v Power BI Desktopu a následné publikace do Power BI Online. [8]

#### <span id="page-13-0"></span>**1.1.3 Power BI Mobile**

Mobilní aplikace pro Power BI Mobile je dostupná pro iOS, Android a Windows Mobile. Aplikace umožňuje přístup k publikovaným reportům a dashboardům v Power BI Service z mobilních zařízení odkudkoliv v jakoukoliv dobu. Aplikace pro všechny platformy jsou zdarma a mají podobnou funkcionalitu. [11]

## <span id="page-13-1"></span>**1.2 Power Pivot**

PowerPivot je nástroj, který je součástí programu MS Excel od verze 2010. Poskytuje uživateli možnosti pro analýzu a vizualizaci dat bez nutnosti zásahu IT odborníka. V rámci aplikace je dostupná organizace tabulek a správa jejich vazeb. Obsahuje sloupcově orientovanou databázi, která umožňuje efektivní komprimaci dat pro práci s velkými objemy dat. Vykonávání dotazů v aplikaci probíhá velkou rychlostí, protože probíhá v paměti nad celou databází a je řešeno na konceptu in-memory analýzy. Součástí je jazyk DAX (Data Analysis Expressions) pro relačně vyjádřená data, který nabízí efektivnější zpracování výrazů oproti samotnému Excelu. [9]

V Excelu i v PowerPivotu je možné vytvořit datový model, kolekci tabulek s relacemi. Datový model, ze sešitu Excel, je totožný datový model, který je dostupný v okně Power Pivotu. Data importovaná do Excelu je možné používat v Power Pivotu a naopak. [10]

<span id="page-14-0"></span>

| <b>Úloha</b>         | <b>Excel</b>               | <b>Power Pivot</b>                  |  |
|----------------------|----------------------------|-------------------------------------|--|
|                      |                            |                                     |  |
| Import dat z různých | Import všech dat ze zdroje | Funkce filtrování dat a přejmeno-   |  |
| datových zdrojů      |                            | vání tabulek i sloupců při importu. |  |
|                      |                            |                                     |  |
| Vytvoření tabulek    | Tabulky mohou být v ja-    | Tabulky jsou uspořádány do jed-     |  |
|                      | kémkoliv listu v sešitu    | notlivých stránek s kartami         |  |
|                      |                            |                                     |  |
| Úpravy v tabulkách   | Hodnoty lze<br>upravovat   | Není možné upravit jednotlivé       |  |
|                      | v jednotlivých buňkách     | hodnoty                             |  |
|                      |                            |                                     |  |
| Výpočty              | Vzorce aplikace Excel      | Tvorba vzorců v jazyku DAX          |  |
|                      |                            |                                     |  |
| Vytváření hierarchií | Nepodporuje                | Je možné definovat hierarchie       |  |
|                      |                            |                                     |  |
| Vytváření KPI (Key   | Nepodporuje                | Je možné definovat KPI              |  |
| Performance Indica-  |                            |                                     |  |
| tor)                 |                            |                                     |  |
|                      |                            |                                     |  |
| Seskupení dat        | Seskupení dat v kontin-    | V počítaných sloupcích a polích za  |  |
|                      | genční tabulce             | použití DAX                         |  |
|                      |                            |                                     |  |

Tabulka 2. Srovnání funkcionality Excel a Power Pivot [11]

Power Pivot je klíčovým produktem pro zpracování analytických úloh, ale zároveň obsahuje několik dalších produktů pro práci s daty. [11]

## **Power Query**

Nejvýznamnější z doplňujících produktů. Power Query je určeno k urovnání a transformaci. Pomocí Editoru Power Query můžete provádět modifikaci dat, třeba změnit datový typ, odstranit sloupce nebo slučovat data z více zdrojů. Power Query využívá jazyk vzorců Power Query M, pomocí kterého je vykonáván každý příkaz. [6]

## **Power View**

Doplněk sloužící k tvorbě interaktivních reportů, u kterých je kladen důraz na vizuální stránku. Uživatelům umožňuje rychle vytvořit profesionální prezentaci obchodních dat, který bude interaktivně pracovat s reálnými daty. Jednotlivé položky v Power View jsou provázány na základě datového modelu, který je možné převzít z Power Pivot, díky čemu filtrování dat ovlivní všechna data, kterých se týká. [11]

#### **Power Map**

Doplněk k vytváření a zobrazování klikatelných map, které umožňují definovat body, na kterých se po kliknutí zobrazí konkrétní data z modelu Power Pivot. [11]

#### **Zdroje dat pro Power Pivot**

#### **Soubory**

Microsoft Excel, Textové soubory, CSV, většina textových souborů s pevnou strukturou. [11]

#### **Databáze**

Relační databáze – Access, Microsoft SQL Server, Oracle, DB2, Teradata, Sysbase a další. [11]

#### **Jiné**

OLAP, RSS, SQL Server Reporting Services, Microsoft SQL Azure a další. [11]

#### <span id="page-15-0"></span>**1.3 Tableau**

Tableau je dalším z řady nástrojů určených pro vizualizaci dat, tvorbu reportů a dashboardů. Zpracovává data z rozmanitého množství zdrojů. Nabízí aplikaci Tableau Desktop dostupnou pro operační systém Windows a Tableau Server pro webové prohlížeče k publikování vytvořených reportů a dashboardů dalším uživatelům. [11]

Tableau je v současné době jeden z předních produktů zabývajících se vizualizací a analýzou dat v oblasti BI. Nástroj je určen jak pro jednotlivé uživatele, tak firemní užití. Aplikace disponuje intuitivním prostředím pro analýzu datového modelu, tvorbu relací a závislostí. Data následně chytře vizualizuje pomocí techniky drag&drop. Prostředí je přehledné, srozumitelné a nevyžaduje žádné speciální znalosti od uživatele. Nabízí otevřené API ke snadné vlastní analýze dat a k dosažení maximálního přizpůsobení výstupů podle požadavků uživatelů. Datové struktury je možné naplnit promocí konektorů k rozsáhlému množství datových souborů a databází. Samozřejmostí jsou široké možnosti integrace a automatické aktualizace datových souborů s možností úpravy metadat. Z vizuálů je umožněn jejich rychlý export do externích souborů (Excel…). Výhodou je také možnost přidávání vlastních uživatelsky vytvořených komponent a modulů např. v JavaScriptu. Aplikace nabízí mimo jiné i podporu mobilních zařízení. [11]

<span id="page-16-1"></span>

| Licence          | <b>Tableau Desktop</b> | <b>Tableau Server</b>    | Cena   |
|------------------|------------------------|--------------------------|--------|
|                  |                        | (Online)                 |        |
| Tableau Creator  | <b>ANO</b>             | ANO                      | 70\$   |
| Tableau Explorer | <b>NE</b>              | ANO – včetně vytváření   | 35\$   |
|                  |                        | reportů ve webovém roz-  | $(42\$ |
|                  |                        | hraní                    |        |
| Tableau Viewer   | NE.                    | $ANO - Pouze$ prohlížení | 70\$   |

Tabulka 3. Ceník licencí nástroje Tableau [12]

## <span id="page-16-0"></span>**1.3.1 Tableau Desktop**

Produkt je určený pro uživatele požadující vytváření výstupních reportů nad požadovanou datovou strukturou. Cílem práce v aplikaci je vytvoření datového modelu, naplnění dat z různých zdrojů, vytvoření vizuální prezentace dat a publikování zhotovených reportů do prostředí webu (Tableau Server), MS Sharepointu a jiných. [11]

## **Zdroje dat pro Tableau Desktop**

## **Soubor**

Microsoft Excel, TXT soubory, CSV soubory, JSON soubory, GeoJSON, KML soubory, PDF soubory, R soubory, SAS soubory, SPSS soubory [13]

## **Databáze**

Google Cloud SQL, IBM DB2, MariaDB, SingleStore (MemSQL), Microsoft Azure SQL DB, Microsoft SQL Server, Microsoft SQL Server PDW, MonetDB, MongoDB, MongoDB BI, MySQL, Oracle, Oracle Eloqua, Oracle Essbase\*, Oracle Netsuite, Pivotal Greenplum Database, PostgreSQL, SAP HANA, SAP BW, Progress, Spark SQL, Teradata [13]

#### **Jiné**

Actian Vector\*, Alibaba AnalyticDB for MySQL, Alibaba Data Lake Analytics, Alibaba MaxCompute, Amazon Athena, Amazon Aurora, Amazon Elastic MapReduce, Amazon Redshift, Anaplan, Apache Drill, Box, ClickHouse, Cloudera Hadoop Hive, Cloudera Impala, Databricks, DataStax Enterprise\*, Datorama, Denodo, Dropbox, Esri ArcGIS Server, Exasol\*, Firebird, Google Ads, Google Analytics, Google BigQuery, Google Drive, Hortonworks Hadoop Hive, HP Vertica, IBM BigInsights, IBM PDA\*, Impala, Kognitio, Kyvos, LinkedIn Sales Navigator, MapInfo Interchange Formats, MapInfo Tables, MapR Hadoop Hive\*, Marketo, MarkLogic, Microsoft Access\*, Microsoft Analysis Services\*, Microsoft Azure Data Lake Gen 2, Microsoft Azure Synapse, Microsoft OneDrive, Microsoft PowerPivot\*, Microsoft SharePoint Lists, Microsoft Spark on HDInsight, OData, Presto, Qubole, Quickbooks Online, Salesforce.com, včetně Force.com and Database.com, Salesforce CDP, Salesforce Datorama, Salesforce Marketing Cloud, SAP SuccessFactors, SAP Sybase ASE\*, SAP Sybase IQ\*, ServiceNow ITSM, Snowflake, Splunk\*, Tableau Data Extract, Teradata OLAP Connector\*, TIBCO® Data Virtualization\*, Zendesk, Databases and applications that are ODBC 3.0 compliant\*, Web [13]

\* dostupné pouze pro OS Windows

#### <span id="page-17-0"></span>**1.3.2 Tableau Server**

Služba dostupná zdarma a funguje jako webový portál pro publikování sestav vytvořených v aplikaci Tableau Desktop. Úložiště aplikace může být řešeno on-premise nebo v cloudu. Cílem aplikace je umožnit sdílení vytvořených vizualizací mezi členy týmu s možností centrálně řídit a pravidelně aktualizovat data. Tableau se tak stává společnou firemní platformou pro sdílení dat, umožňující flexibilní publikování a vizualizaci dat s prvky interaktivity mezi uživateli. Výstupy reportů je možné publikovat různými způsoby, jako jsou dashboardy, prezentace, tiskové výstupy, PDF či posílání reportů na e-mailovou adresu. Tableau Server podporuje také výstupy na mobilní zařízení a tablety s podporou mobilních prohlížečů, řízení bezpečnosti a sdílení dat. [11]

#### **Skupiny a role**

Vytvářeny za účelem omezení přístupu k datům pro jednotlivé uživatele.

**Viewer** – Uživatel s touto rolí má právo na prohlížení dat, čtení a vkládání komentářů, export dat a tvorbu výstupů ve formě obrázků.

**Interactor** – Role umožňující prohlížení výstupů s interaktivním nastavením filtrů, komentářů a exportů.

**Editor** – Uživatel s rolí editora má možnost měnit a publikovat nastavení dostupných výstupů.

**Publisher** – Role umožňující interaktivní měnění výstupů, jejich publikování a přiřazování výstupů k projektům nebo uživatelům.

**Project Leader** – Uživatel s administrativními právy ke všem výstupům projektu.

**Custom** – Role umožňující individuální nastavení kombinace práv pro uživatele. [11]

#### <span id="page-18-0"></span>**1.3.3 Tableau Online**

Ve své podstatě se jedná o využívání funkcionality Tableau Server ve sdíleném prostředí pomocí cloudu. Forma je stejná jako u Power BI online tedy SaaS (Software jako služba). Rozdíl je v tom, že údržbu softwaru i infrastruktury zabezpečuje společnost Tableau. Služby využívají především firmy ke sdílení reportů a vizuálů v rámci týmu, bez ohledu na zařízení či lokalitu, včetně možnosti publikování na mobilní zařízení. [11]

#### <span id="page-18-1"></span>**1.3.4 Tableau Mobile**

Mobilní aplikace od společnosti Tableau dostupná pro platformy Apple (iOS) a Samsung (OS Android), která je zaměřena na vytváření, editování a prohlížení dashboardů na mobilních zařízeních. Aplikace nabízí možnost práci jak v online, tak i offline režimu (zatím pouze u produktů firmy Apple). Veškeré výstupy jsou automaticky přizpůsobeny typu a rozlišení mobilního zařízení. [11]

## <span id="page-19-0"></span>**2 SERVICEDESK SYSTÉM**

ServiceDesk je centrální kontaktní bod mezi uživateli zákazníka a dodavatelskou firmou. Zaznamenávají a spravují se zde veškeré požadavky a problémy. Pro uživatele je to kontaktní místo, kde má možnost zadávat požadavky dodavatelům, dostávat relevantní a přesné informace k zadaným případům. [14]

## <span id="page-19-1"></span>**2.1 ServiceDesk zákazníků**

Firmy CETIN a O2 disponují vlastním ServiceDeskovým systémem pro zadávání uživatelských požadavků dodavatelům. Pro přístup k ServiceDesku musí pracovníci IMPROMAT-COMPUTER využívat vzdálené připojení do interní sítě zákazníků. Zdlouhavý přístup zamezuje dostupnosti rychlých přehledů nad aktuálním stavem požadavků a dalších sledovaných veličin u zákazníka.

V IMPROMAT-COMPUTER byly pro sledování aktuálního stavu požadavků v Service-Desku vytvořeny přehledy v aplikaci Microsoft Power BI. Manažerské přehledy nejsou vytvořeny obecně, ale pouze separátně pro každého zákazníka. Výstupy nereflektují společný stav napříč zákazníky.

Analýza SD požadavků, sledovaných atributů a hodnot byla provedena nad již vytvořenými vizuály.

## <span id="page-19-2"></span>**2.1.1 CETIN a. s.**

## **Představení firmy**

*"CETIN a. s., je česká telekomunikační společnost patřící do investiční skupiny PPF. Provozuje síť, která v Česku pokrývá většinu populace. Je součástí CETIN Group, která kromě Česka spravuje telekomunikační sítě v Bulharsku, Maďarsku a Srbsku."* [15]

## <span id="page-19-3"></span>*2.1.1.1 SD Požadavky*

IMPORMAT-COMPUTER dělen přístup k databázovému serveru, na kterém je uložena databáze SD. Zdrojová data jsou importována přímo z databáze do aplikace Microsoft Power BI.

<span id="page-20-0"></span>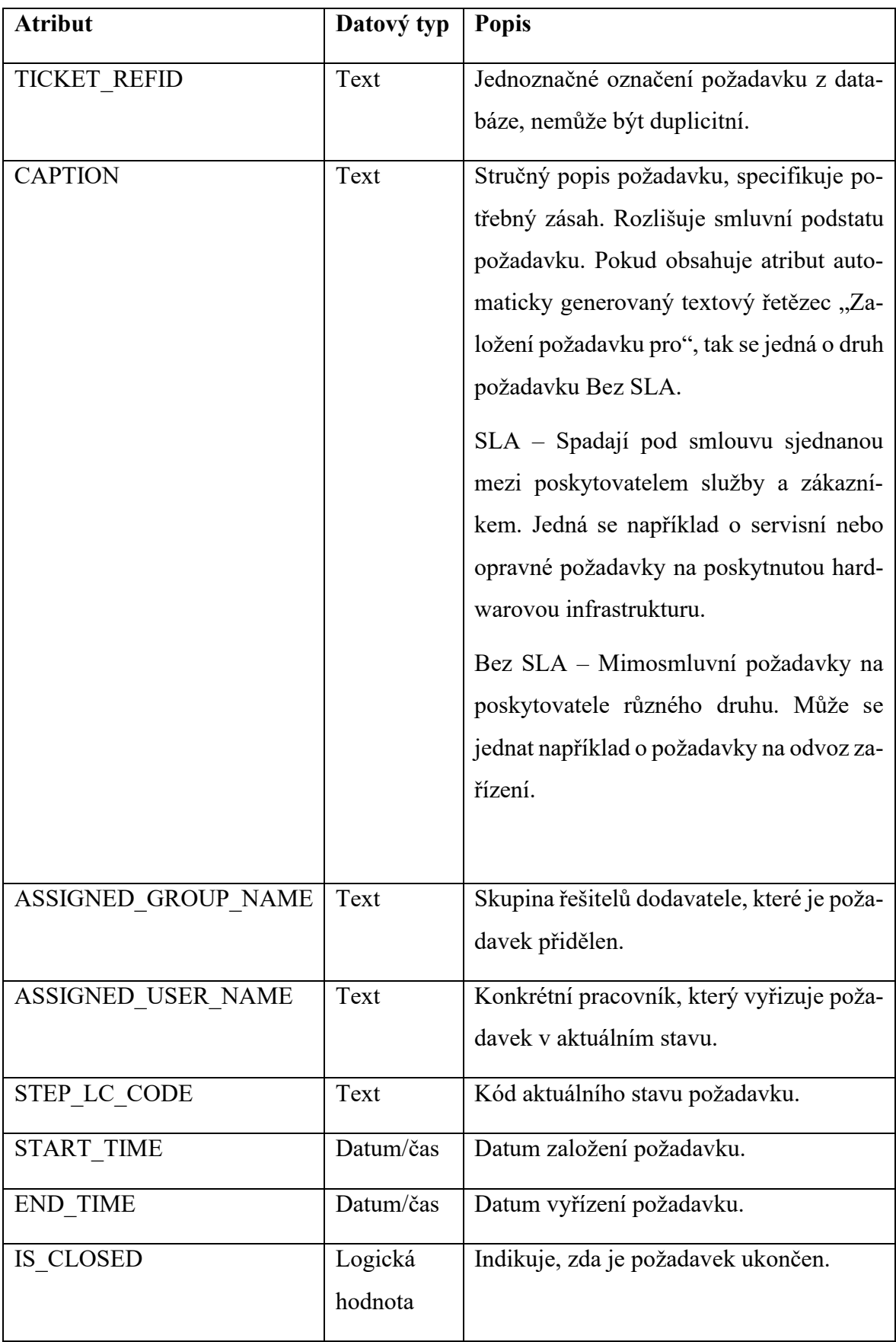

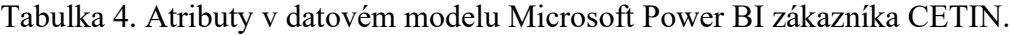

#### <span id="page-21-0"></span>*2.1.1.2 Telefonická podpora*

Pro zákazníky firmy IMPROMAT-COMPUTER je dostupná telefonická podpora. Veškeré hovory se monitorují. Záznamy o hovorech jsou ukládány do souboru ve formátu .xlsx a importovány do aplikace Microsoft Power BI.

<span id="page-21-1"></span>

| <b>Atribut</b>              | Datový typ | <b>Popis</b>                        |
|-----------------------------|------------|-------------------------------------|
| Date/Hour                   | Datum/čas  | Datum a čas uskutečnění hovoru.     |
| Puvodne volane cislo        | Celé číslo | Telefonní číslo operátora.          |
| Pobocka                     | Text       | Kódové označení pobočky operátora.  |
| Volajici cislo              | Celé číslo | Telefonní číslo příchozího hovoru.  |
| Doba cekani                 | Čas        | Doba vyzvánění u příchozích hovorů. |
| Trvání uskutečněného hovoru | Čas        | Délka hovoru.                       |
| Typ hovoru                  | Text       | Upřesnění hovoru.                   |
| os. číslo                   | Text       | Osobní číslo operátora.             |
| Příjmení                    | Text       | Příjmení operátora.                 |
| Jméno                       | Text       | Jméno operátora.                    |

Tabulka 5. Atributy v datovém modelu Microsoft Power hovorů z CETIN

#### <span id="page-22-0"></span>**2.1.2 O2 Czech Republic a. s.**

#### **Představení firmy**

*"O2 je největším operátorem na českém trhu. Hlasové, internetové a datové služby poskytuje zákazníkům od domácností přes malé a střední firmy až po velké korporace. O2 vždy nabízí ty nejmodernější technologie."* [16]

## <span id="page-22-1"></span>*2.1.2.1 SD Požadavky*

Přístup k databázi není přidělen. Pro přehled O2 je využíván export z SD do formátu .xlsx.

<span id="page-22-2"></span>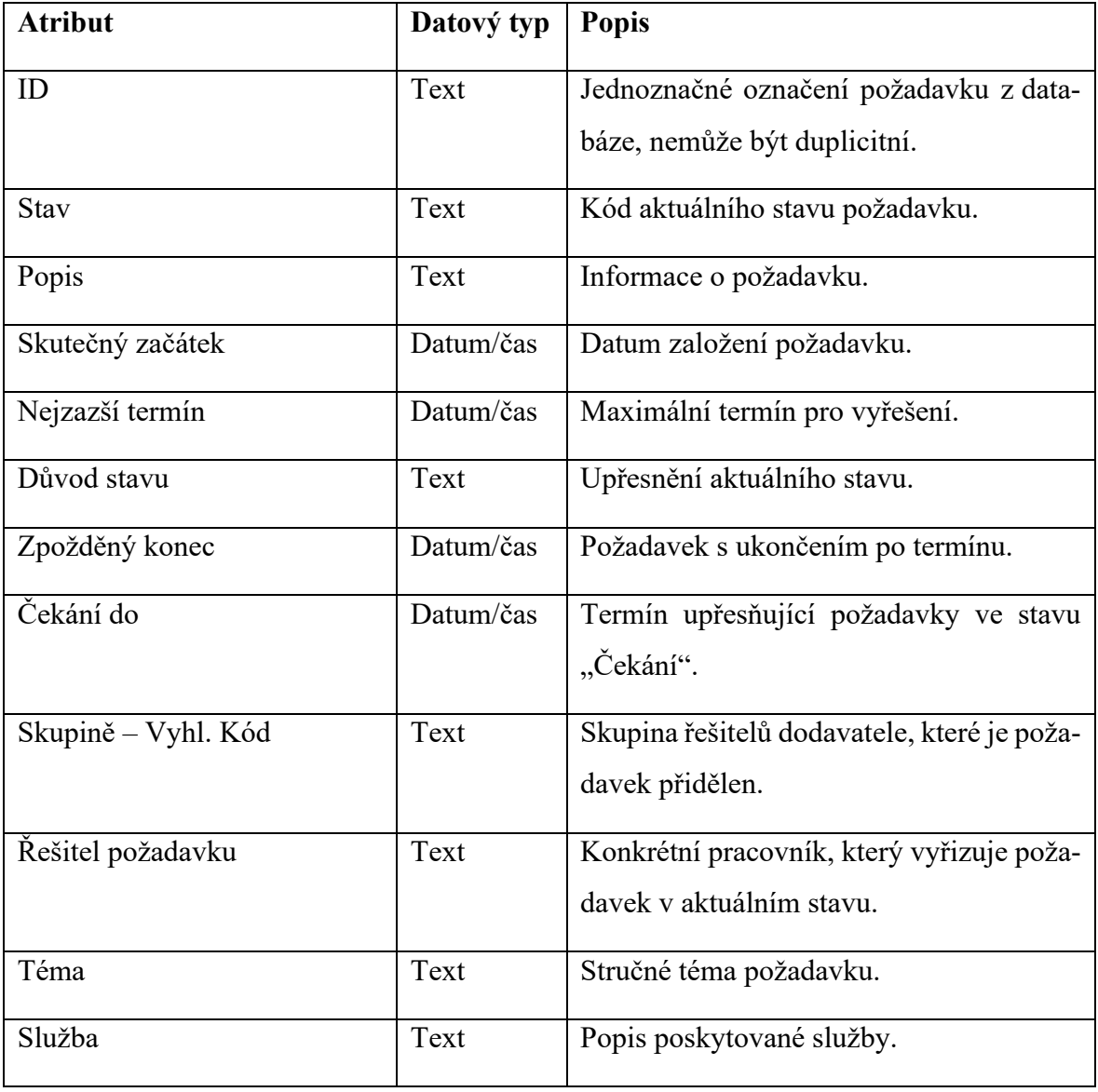

Tabulka 6. Atributy v datovém modelu Microsoft Power BI zákazníka O2.

#### <span id="page-23-0"></span>*2.1.2.2 Telefonická podpora*

Pro zákazníky firmy IMPROMAT-COMPUTER je dostupná telefonická podpora. Veškeré hovory se monitorují. Záznamy o hovorech jsou ukládány do souboru ve formátu .xlsx a importovány do aplikace Microsoft Power BI.

<span id="page-23-1"></span>

| <b>Atribut</b>      | Datový typ | <b>Popis</b>                            |
|---------------------|------------|-----------------------------------------|
| Objekt              | Text       | Příjmení a jméno operátora.             |
| User name           | Text       | Osobní číslo operátora.                 |
| Obdobi              | Datum      | Sledované období hovorů.                |
| N Inbound           | Celé číslo | Počet příchozích hovorů.                |
| T Ringing           | Čas        | Celková doba vyzvánění u příchozích ho- |
|                     |            | vorů za období.                         |
| <b>AVG Ringing</b>  | Čas        | Průměrná doba vyzvánění za období.      |
| T Call              | Čas        | Celková doba příchozích hovoru za ob-   |
|                     |            | dobí.                                   |
| <b>AVG Call</b>     | Čas        | Průměrná doba příchozích hovorů za ob-  |
|                     |            | dobí.                                   |
| T Login             | Čas        | Čas přihlášení operátora.               |
| Login Time          | Čas        | Doba přihlášení operátora.              |
| Logout Time         | Čas        | Čas odhlášení operátora.                |
| N Outbound          | Čas        | Počet odchozích hovorů.                 |
| T Outbound          | Čas        | Celková doba odchozích hovoru za ob-    |
|                     |            | dobí.                                   |
| <b>AVG Outbound</b> | Čas        | Průměrná doba odchozích hovorů za ob-   |
|                     |            | dobí.                                   |

Tabulka 7. Atributy v datovém modelu Microsoft Power hovorů z O2

## <span id="page-24-0"></span>**3 IMPLEMENTACE V MICROSOFT POWER BI**

## <span id="page-24-1"></span>**3.1 Požadavky**

Vytvoření manažerského přehledu v aplikaci Microsoft Power BI. Potřeba vychází z neefektivního vzdáleného přístupu k SD zákazníků, nemožnosti porovnávat data napříč zákazníky a efektivně sledovat jejich stav.

Existující reporty v Power BI nereflektují společný stav zákazníků, nemají jednotnou datovou strukturu ani lokalizaci. Cílem práce je definovat společnou datovou strukturu, která bude plněna daty od požadovaných zákazníků a vytvořit společné přehledy pro jednoduchý přístup k datům.

## <span id="page-24-2"></span>**3.2 Datová struktura**

Power BI Desktop nabízí možnost připojení k datům z různých typů zdrojů.

Zdroje dat pro Power BI Desktop:

- Vše zahrnuje všechny typy datových připojení
- Soubor (Excelový sešit, Text/CSV, XML, JSON, Složka, PDF, Parquer, Sharepointová složka)
- Databáze
- Platforma Power
- Azure
- Online služby [17]

Po importu ze zdroje dat je možné dotaz upravit pomocí nástroje Power Query editor.

Power Query editor využívá jazyk vzorců Power Query M. *"Základní funkcí Power Query je filtrování a kombinování dat (tedy jejich mashup) z některých z rozsáhlé kolekce podporovaných zdrojů dat. Takový mashup dat se vždy vyjadřuje prostřednictvím jazyka vzorců Power Query M. Tento funkční jazyk rozlišující velká a malá písmena se podobá jazyku F#."* [18]

## <span id="page-24-3"></span>**3.2.1 Datová struktura CETIN**

Data ze ServiceDesku CETIN jsou čerpána přímo z databáze MS SQL. Pro import dat do společného přehledu využito připojení k databázovému serveru, z již vytvořeného přehledu pro zákazníka.

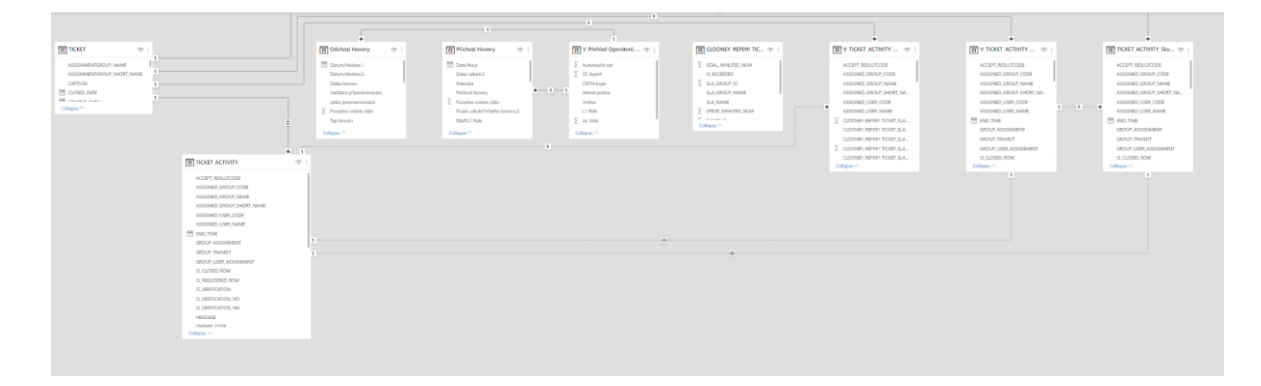

Obrázek 3. Datový model požadavků z databáze CETIN

<span id="page-25-1"></span>Zdrojem dat pro telefonní hovory je excelový sešit umístěný na sdíleném úložišti.

Provedením analýzy poskytnutých reportovacích sestav v Microsoft Power BI od pracovníků IMPROMAT-COMPUTER byl sestaven průnik společně sledovaných a evidovaných atributů jednotlivých zákazníků pro společnou strukturu. Úprava zdrojových dat je provedena pomocí mapovacích dotazů.

## <span id="page-25-0"></span>*3.2.1.1 Otevřené tikety*

Zdrojem jsou tabulky TICKET, TICKET ACTIVITY a TICKET SLA GROUP z databáze DWH\_L2\_CLOONEY na databázovém serveru zákazníka CETIN – IP adresa 172.29.133.19.

Importem dat, sloučením a upravením dotazu v Power Query editoru je vyhotovena základní tabulka V\_TICKET\_ACTIVITY\_Otevřené pro otevřené tikety. Tabulka obsahuje 49 atributů a poskytuje zdrojová data pro společnou strukturu.

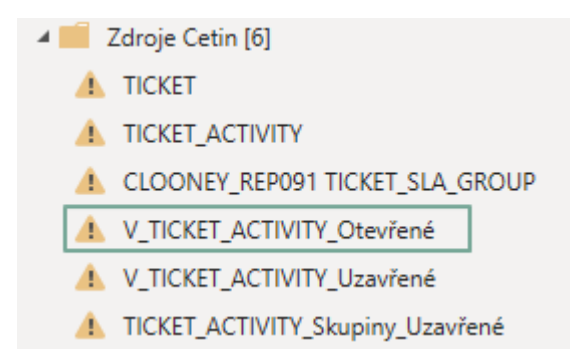

<span id="page-25-2"></span>Obrázek 4. Zdrojová tabulka otevřených požadavků CETIN

let Zdroj = Table.Combine({#"V TICKET ACTIVITY Otevřené"}), #"Přejmenované sloupce" = Table.RenameColumns(Zdroj,{{"ASSIGNED\_GROUP\_NAME", "Skupině - Vyhl. kód"}, {"CLOONEY REP091 TICKET SLA GROUP.V Splněno SLA", "V Zdroj Dat"}, {"TICKET REFID", "ID"}, {"TICKET.CAPTION", "Popis"}, {"V\_Stav požadavku", "Stav"}}), #"Přidané: Skutečný začátek" = Table.AddColumn(#"Přejmenované sloupce", "Skutečný začátek", each [START\_TIME]&[#"START\_TIME – čas"]), #"Přidané: Zákazník" = Table.AddColumn(#"Přidané: Skutečný začátek", "Zákazník", each "CETIN"), #"Přidané: Osobní číslo" = Table.AddColumn(#"Přidané: Zákazník", "Osobě - Osobní číslo", each Text.End([ASSIGNED USER CODE], 6)), #"Vymazání prázdných" = Table.ReplaceValue(#"Přidané: Osobní číslo","XNA","",Replacer.ReplaceText,{"Osobě - Osobní číslo"}), #"Vymazání prázdných 2" = Table.ReplaceValue(#"Vymazání prázdných","XNA","",Replacer.ReplaceText,{"Řešitel požadavku"}), #"Odstranění nepotřebných sloupců" = Table.RemoveColumns(#"Vymazání prázdných 2",{"SPENT\_MINUTES\_RSP\_FIX", "GROUP\_ASSIGNMENT", "USER\_ASSIGNMENT", "GROUP\_USER\_ASSIGNMENT", "ACCEPT\_RESULTCODE", "MESSAGE", "USER\_TRANSIT", "GROUP\_TRANSIT", "TICKET.DESCRIPTION", "TICKET.IS CLOSED", "TICKET.IS OPENED", "V Nastaveno SLA", "CLOONEY\_REP091 TICKET\_SLA\_GROUP.SLA\_NAME", "CLOONEY\_REP091 TICKET SLA GROUP. SLA GROUP NAME", "CLOONEY REP091 TICKET SLA GROUP.SPENT\_MINUTES\_NUM", "CLOONEY\_REP091 TICKET\_SLA\_GROUP.GOAL\_MINUTES\_NUM", "CLOONEY\_REP091 TICKET\_SLA\_GROUP.V\_Zbývající čas", "V\_Typ služby", "TICKET.V\_Měsíc", "TICKET.V Part (Služba)", "TICKET.V Tyden roku", "TICKET.V Update", "START\_TIME – čas", "IS\_CLOSED\_ROW", "IS\_VERIFICATION", "IS VERIFICATION YES", "IS VERIFICATION NO", "SPENT MINUTES 05x08", "SPENT MINUTES FIX", "SPENT MINUTES RSP", "SPENT MINUTES NON STOP", "STEP\_CODE", "STEP\_LC\_CODE", "OWNER\_CODE", "ASSIGNED\_GROUP\_CODE", "ASSIGNED\_GROUP\_SHORT\_NAME", "IS\_REGISTERED\_ROW", "TICKET\_ACTIVITY\_ID", "TICKET\_ID", "START\_TIME", "END\_TIME", "STAGE\_CODE", "ASSIGNED\_USER\_CODE"}), #"Join AD" = Table.NestedJoin(#"Odstranění nepotřebných sloupců", {"Osobě - Osobní číslo"}, #"AD", {"CETIN"}, "Pracovníci AD", JoinKind.LeftOuter), #"Columns AD" = Table.ExpandTableColumn(#"Join AD", "Pracovníci AD", {"Příjmení", "Jméno"}), #"Merge AD and no AD" = Table.AddColumn(#"Columns AD", "Řešitel požadavku", each if [Příjmení] = null then [ASSIGNED USER NAME] else [Příjmení]&" "&[Jméno]), #"Odebrané sloupce" = Table.RemoveColumns(#"Merge AD and no AD", {"ASSIGNED USER NAME", "Příjmení", "Jméno"}) in

<span id="page-26-0"></span>#"Odebrané sloupce"

Obrázek 5. Zdrojový kód mapovacího dotazu pro otevřené tikety

Mapování tabulky V TICKET ACTIVITY Otevřené zahrnuje přejmenování atributů na společný název, sjednocení datových typů a hodnot, přidání nového atributu "Zákazník" pro rozlišení původu záznamu a odstranění nepotřebných sloupců. Výsledkem je mapovací tabulka Mapovani\_TICKET\_O.

#### <span id="page-27-0"></span>*3.2.1.2 Uzavřené tikety*

Zdrojem jsou tabulky TICKET a TICKET\_ACTIVITY z databáze DWH\_L2\_CLOONEY na databázovém serveru zákazníka CETIN – IP adresa 172.29.133.19.

Importem dat, sloučením a upravením dotazu v Power Query editoru je vyhotovena základní tabulka V\_TICKET\_ACTIVITY\_Uzavřené pro uzavřené tikety. Tabulka obsahuje 31 atributů a poskytuje zdrojová data pro společnou strukturu.

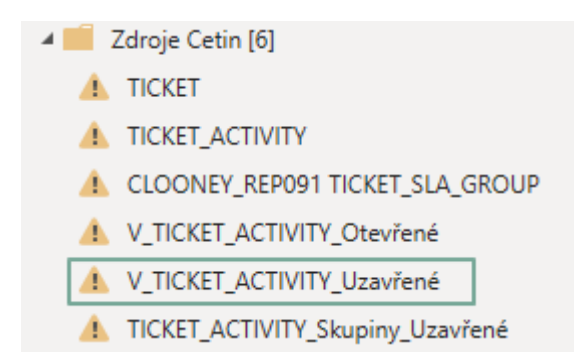

Obrázek 6. Zdrojová tabulka uzavřených požadavků CETIN

<span id="page-27-1"></span>Mapování tabulky V TICKET ACTIVITY Uzavřené zahrnuje přejmenování atributů na společný název, sjednocení datových typů a hodnot, přidání nového atributu "Zákazník" pro rozlišení původu záznamu a odstranění nepotřebných sloupců. Výsledkem je mapovací tabulka Mapovani\_TICKET\_U.

#### <span id="page-28-0"></span>*3.2.1.3 Příchozí hovory*

Zdrojem dat je list "Příchozí hovory" v excelovém sešitu Hovory.xlsx, připojený k dotazu je sešit Operatori.xlsx s přehledem operátorů firmy IMPROMAT-COMPUTER pro zákazníka CETIN. Upravením dotazu v Power Query editoru je vyhotovena základní tabulka Příchozí Hovory. Tabulka obsahuje 10 atributů a poskytuje zdrojová data pro společnou strukturu.

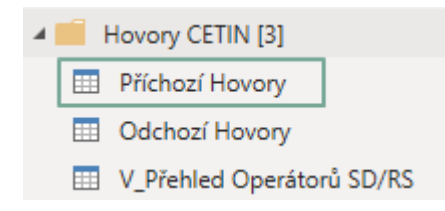

Obrázek 7. Zdrojová tabulka příchozích hovorů CETIN

<span id="page-28-1"></span>Monitorován a ukládán je každý telefonní hovor zákazníka CETIN. Oproti ostatním zákazníkům, u kterých jsou hovory sledované za období (den). Mapování tabulky do společné struktury proto zahrnuje grupování podle atributů "Obdobi" a "V Volaný Agent", které zajistí seskupení hovorů operátorů po dnech. Další úpravy zahrnují přejmenování atributů na společný název, sjednocení datových typů a hodnot, přidání nového atributu "Zákazník" pro rozlišení původu záznamu a odstranění nepotřebných sloupců. Výsledkem je mapovací tabulka Mapovani\_Hovory\_P.

| $\times$<br>$\checkmark$<br>fx    | = Table.RemoveColumns(#"Merge AD and no AD",{"V_Volaný Agent", "Příjmení"}) |                                 |                                                       |                |              |                                         | $\checkmark$                               | Nastavení dotazů                             | $\times$                 |
|-----------------------------------|-----------------------------------------------------------------------------|---------------------------------|-------------------------------------------------------|----------------|--------------|-----------------------------------------|--------------------------------------------|----------------------------------------------|--------------------------|
| $\Box\cdot\frac{ABC}{123}$ Obdobi | Délka hovoru<br>$\boxed{\mathbf{v}$ ( $\bigcirc$ ) Doba čekání              | $-12$ <sub>2</sub> Počet Hovorů | $-1.2$ Měsíc                                          | $-1.2$ Rok     | $-1.2$ Týden | $\overline{P}$ A <sub>C</sub> Den týdne | $\overline{\phantom{a}}$<br>$\overline{A}$ | <b>VLASTNOSTI</b>                            |                          |
| $1 \quad 1.2.2019$                | 0:32:36                                                                     | 0:01:05                         | $\overline{z}$                                        | $\overline{2}$ | 2019         | 5 pátek                                 |                                            | Název                                        |                          |
| $2$ 4. 2. 2019                    | 1:13:15                                                                     | 0:02:57                         | $\mathcal{G}$                                         | $\overline{2}$ | 2019         | 6 ponděli                               | Λ                                          | Mapovani_Hovory_P                            |                          |
| $3$ 7.2.2019                      | 0:05:10                                                                     | 0:00:55                         | $\mathbf{I}$                                          | $\overline{2}$ | 2019         | 6 čtvrtek                               |                                            | Všechny vlastnosti                           |                          |
| 4 8.2.2019                        | 0:01:55                                                                     | 0:00:12                         | $\mathbf{1}$                                          | $\overline{2}$ | 2019         | 6 pátek                                 |                                            | <b>4 POUŽITÝ POSTUP</b>                      |                          |
| 5 12.2.2019                       | 0:06:38                                                                     | 0:00:11                         | $\mathbf{I}$                                          | $\overline{2}$ | 2019         | 7 úterý                                 |                                            |                                              |                          |
| 6 13.2.2019                       | 0:03:16                                                                     | 0:00:32                         | $\mathbf{I}$                                          | $\overline{2}$ | 2019         | 7 středa                                |                                            | Source                                       |                          |
| 7 15.2.2019                       | 0:06:01                                                                     | 0:00:00                         | $\mathbf{I}% _{T}=\mathbf{I}_{T}\times\mathbf{I}_{T}$ | $\overline{2}$ | 2019         | 7 pátek                                 |                                            | <b>Removed Columns</b>                       |                          |
| 8 18.2.2019                       | 0:01:15                                                                     | 0:00:00                         | $\mathbf{I}$                                          | $\overline{2}$ | 2019         | 8 ponděli                               |                                            | <b>Replaced Value</b><br><b>Added Custom</b> | *<br>$\frac{3\pi}{2\pi}$ |
| $9$ 1.2.2019                      | 0:00:00                                                                     | 0:00:00                         | $\mathbf{s}$                                          | $\overline{2}$ | 2019         | 5 pátek                                 |                                            | Changed Type2                                |                          |
| $10$ 1. 2. 2019                   | 0:20:53                                                                     | 0:00:23                         | 6                                                     | $\overline{2}$ | 2019         | 5 pátek                                 |                                            | <b>Grouped Rows</b>                          | $\frac{16}{36}$          |
| 11 4.2.2019                       | 0:05:39                                                                     | 0:03:03                         | $\mathbf{s}$                                          | $\overline{2}$ | 2019         | 6 ponděli                               |                                            | Changed Type1                                |                          |
| 12 4.2.2019                       | 0:19:32                                                                     | 0:00:35                         | $\mathfrak{s}$                                        | $\overline{2}$ | 2019         | 6 ponděli                               |                                            | <b>Added Custom1</b>                         | $\frac{3\pi}{36}$        |
| 13 5.2.2019                       | 0:14:00                                                                     | 0:02:18                         | $\mathbf{5}$                                          | $\overline{2}$ | 2019         | 6 úterý                                 |                                            | <b>Replaced Value1</b>                       | $\frac{16}{36}$          |
| 14 5.2.2019                       | 0:00:00                                                                     | 0:00:00                         | $\mathbf{1}$                                          | $\overline{2}$ | 2019         | 6 úterý                                 |                                            | Join AD                                      | $\frac{16}{36}$          |
| 15 6.2.2019                       | 0:07:05                                                                     | 0:01:21                         | $\mathfrak{s}$                                        | $\overline{2}$ | 2019         | 6 středa                                |                                            | Columns AD                                   |                          |
| 16 6.2.2019                       | 0:06:27                                                                     | 0:00:00                         | $\mathbf{s}$                                          | $\overline{2}$ | 2019         | 6 středa                                |                                            | Merge AD and no AD                           | $\gtrsim$                |
| 17 7.2.2019                       | 0:00:00                                                                     | 0:00:00                         | $\mathbf{I}$                                          | $\overline{2}$ | 2019         | 6 čtvrtek                               |                                            | $\times$ Removed Columns1                    |                          |
| 18 7.2.2019                       | 0:04:42                                                                     | 0:00:19                         | $\mathbf{1}$                                          | $\overline{2}$ | 2019         | 6 čtvrtek                               |                                            |                                              |                          |
| 19 8.2.2019                       | 0:00:00                                                                     | 0:00:00                         | $\mathbf{I}$                                          | $\overline{2}$ | 2019         | 6 pátek                                 |                                            |                                              |                          |
| 20 8.2.2019                       | 0:12:57                                                                     | 0:00:42                         | $\mathbf{s}$                                          | $\overline{2}$ | 2019         | 6 pátek                                 |                                            |                                              |                          |
| 21 11.2.2019                      | 0:00:00                                                                     | 0:00:00                         | $\mathbf{I}$                                          | $\overline{2}$ | 2019         | 7 ponděli                               |                                            |                                              |                          |
| 22 12.2.2019                      | 0:00:00                                                                     | 0:00:00                         | $\mathbf{I}$                                          | $\overline{2}$ | 2019         | 7 úterý                                 |                                            |                                              |                          |
| 23 13.2.2019                      | 0:00:05                                                                     | 0:00:05                         | $\mathbf{I}$                                          | $\overline{2}$ | 2019         | 7 středa                                |                                            |                                              |                          |
| 24 14.2.2019                      | 0:00:00                                                                     | 0:00:00                         | $\overline{2}$                                        | $\overline{2}$ | 2019         | 7 čtvrtek                               |                                            |                                              |                          |
| 25 15.2.2019                      | 0:00:00                                                                     | 0:00:00                         | $\mathbf{s}$                                          | $\overline{2}$ | 2019         | 7 pátek                                 |                                            |                                              |                          |
| 26 18.2.2019                      | 0:00:00                                                                     | 0:00:00                         | $\mathbf{3}$                                          | $\overline{2}$ | 2019         | 8 pondělí                               |                                            |                                              |                          |
| 27 18.2.2019                      | 0:03:24                                                                     | 0:00:00                         | $\overline{2}$                                        | $\overline{2}$ | 2019         | 8 ponděli                               |                                            |                                              |                          |
| 28 19.2.2019                      | 0:04:10                                                                     | 0:01:37                         | $\overline{2}$                                        | $\overline{2}$ | 2019         | 8 úterý                                 |                                            |                                              |                          |
| 29 20 2.2019                      | 0:00:06                                                                     | 0:00:06                         | $\mathbf{I}$                                          | $\overline{2}$ | 2019         | 8 středa                                |                                            |                                              |                          |
| 30 20.2.2019                      | 0:00:31                                                                     | 0:00:11                         | $\mathbf{I}$                                          | $\overline{2}$ | 2019         | 8 středa                                |                                            |                                              |                          |
| 31 1.2.2019                       | 0:20:53                                                                     | 0:00:23                         | $\epsilon$                                            | $\overline{2}$ | 2019         | 5 pátek                                 |                                            |                                              |                          |
| 32 4.2.2019                       | 0:19:32                                                                     | 0:00:35                         | $\mathsf{s}$                                          | $\overline{2}$ | 2019         | 6 ponděli                               |                                            |                                              |                          |
| 33 5.2.2019                       | 0:14:00                                                                     | 0:02:18                         | $\mathfrak{s}$                                        | $\overline{2}$ | 2019         | 6 úterý                                 |                                            |                                              |                          |
| 34 6.2.2019                       | 0:06:27                                                                     | 0:00:00                         | $\mathbf{3}$                                          | $\overline{2}$ | 2019         | 6 středa                                |                                            |                                              |                          |
| 35 7.2.2019                       | 0:04:42                                                                     | 0:00:19                         | $\mathbf{1}$                                          | $\overline{2}$ | 2019         | 6 čtvrtek                               |                                            |                                              |                          |
| 36 8.2.2019                       | 0:12:57                                                                     | 0:00:42                         | $\mathbf{3}$                                          | $\overline{2}$ | 2019         | 6 pátek                                 |                                            |                                              |                          |
| 37 18.2.2019                      | 0:03:24                                                                     | 0:00:00                         | $\overline{2}$                                        | $\overline{2}$ | 2019         | 8 ponděli                               |                                            |                                              |                          |
| 38 20.2.2019                      | 0:00:31                                                                     | 0:00:11                         | $\mathbf{I}$                                          | $\overline{2}$ | 2019         | $8$ středa                              | $\checkmark$                               |                                              |                          |
| $39 \leq$                         |                                                                             |                                 |                                                       |                |              |                                         | $\rightarrow$                              |                                              |                          |

<span id="page-28-2"></span>Obrázek 8. Mapovací tabulka hovorů v Power Query

#### <span id="page-29-0"></span>*3.2.1.4 Odchozí hovory*

Zdrojem dat je list "Odchozí hovory" v excelovém sešitu Hovory.xlsx, připojený k dotazu je sešit Operatori.xlsx s přehledem operátorů firmy IMPROMAT-COMPUTER pro zákazníka CETIN. Upravením dotazu v Power Query editoru je vyhotovena základní tabulka Příchozí Hovory. Tabulka obsahuje 10 atributů a poskytuje zdrojová data pro společnou strukturu.

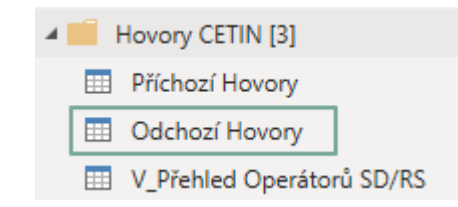

Obrázek 9. Zdrojová tabulka odchozích hovorů CETIN

<span id="page-29-1"></span>Monitorován a ukládán je každý telefonní hovor zákazníka CETIN. Oproti ostatním zákazníkům, u kterých jsou hovory sledované za období (den). Mapování tabulky do společné struktury proto zahrnuje grupování podle atributů "Obdobi" a "V Volaný Agent", které zajistí seskupení hovorů operátorů po dnech. Další úpravy zahrnují přejmenování atributů na společný název, sjednocení datových typů a hodnot, přidání nového atributu "Zákazník" pro rozlišení původu záznamu a odstranění nepotřebných sloupců. Výsledkem je mapovací tabulka Mapovani\_Hovory\_O.

```
= Table.Group(#"Changed Type2", {"Obdobi", "V_Volaný Agent"}, {{"Délka 
  hovoru", each List.Sum([Delka hovoru]), type nullable number}, {"Doba 
  čekání", each List.Sum([Doba cekani]), type nullable number}, {"Počet 
  Hovorů", each Table.RowCount(), Int64.Type}, {"Měsíc", each
  List.Max([V_Měsíc]), type nullable number}, {"Rok", each
  List.Max([V_Rok]), type number}, {"Týden", each List.Max([V Týden]), type
  nullable number}, {"Den týdne", each List.Max([V Název dne]), type
  text},{"Osobní číslo", each List.Max([os. číslo]), type text}})
```
<span id="page-29-2"></span>Obrázek 10. Zdrojový kód grupování odchozích hovorů

#### <span id="page-30-0"></span>**3.2.2 Datová struktura O2**

Data ze ServiceDesku O2 a záznamy o telefonních hovorech jsou čerpány z excelového sešitu umístěného na sdíleném úložišti.

Provedením analýzy poskytnutých reportovacích sestav v Microsoft Power BI od pracovníků IMPROMAT-COMPUTER byl sestaven průnik společně sledovaných a evidovaných atributů jednotlivých zákazníků pro společnou strukturu. Úprava zdrojových dat je provedena pomocí mapovacích dotazů.

#### <span id="page-30-1"></span>*3.2.2.1 Otevřené tikety*

Zdrojem jsou listy "SP Otevřené" a "PP Otevřené" v excelovém sešitu EWOS mesicni report r5.xlsx.

Importem dat, sloučením a upravením dotazu v Power Query editoru je vyhotovena základní tabulka V Tikety O pro otevřené tikety. Tabulka obsahuje 40 atributů a poskytuje zdrojová data pro společnou strukturu.

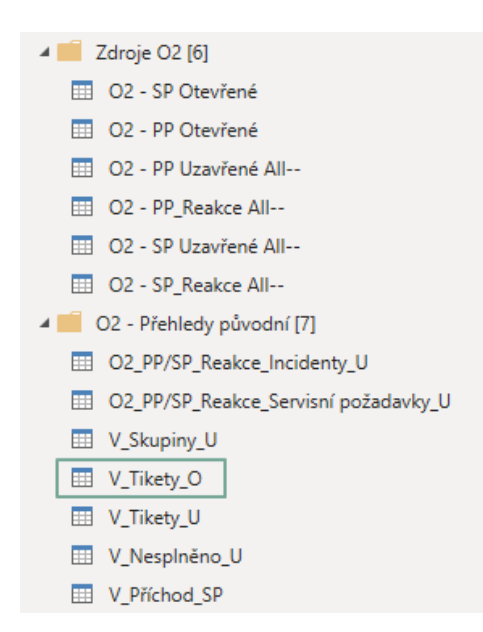

Obrázek 11. Zdrojové tabulky požadavků O2

<span id="page-30-2"></span>Mapování tabulky V Tikety O zahrnuje přejmenování atributů na společný název, sjednocení datových typů a hodnot, přidání nového atributu "Zákazník" pro rozlišení původu záznamu a odstranění nepotřebných sloupců. Výsledkem je mapovací tabulka Mapovani V Tikety O.

#### <span id="page-31-0"></span>*3.2.2.2 Uzavřené tikety*

Zdrojem jsou listy "SP Uzavřené All" a "PP Uzavřené All" v excelovém sešitu EWOS mesicni report r5.xlsx.

Importem dat, sloučením a upravením dotazu v Power Query editoru je vyhotovena základní tabulka V\_Tikety\_U pro otevřené tikety. Tabulka obsahuje 41 atributů a poskytuje zdrojová data pro společnou strukturu.

Mapování tabulky V Tikety U zahrnuje přejmenování atributů na společný název, sjednocení datových typů a hodnot, přidání nového atributu "Zákazník" pro rozlišení původu záznamu a odstranění nepotřebných sloupců. Výsledkem je mapovací tabulka Mapovani V Tikety U.

#### <span id="page-31-1"></span>*3.2.2.3 Příchozí hovory*

Zdrojem dat je list "AS\_03" v excelovém sešitu AS\_03.xlsx, připojený k dotazu je sešit CrystalReportViewer.xlsx s dalšími daty. Upravením dotazu v Power Query editoru je vyhotovena základní tabulka AS\_03. Tabulka obsahuje 43 atributů a poskytuje zdrojová data pro společnou strukturu.

Úpravy dotazu zahrnují přejmenování atributů na společný název, sjednocení datových typů a hodnot, přidání nového atributu "Zákazník" pro rozlišení původu záznamu a odstranění nepotřebných sloupců. Výsledkem je mapovací tabulka Mapovani\_V\_Hovory\_P.

#### <span id="page-31-2"></span>*3.2.2.4 Odchozí hovory*

Zdrojem dat je list "AS\_03" v excelovém sešitu AS\_03.xlsx, připojený k dotazu je sešit CrystalReportViewer.xlsx s dalšími daty. Upravením dotazu v Power Query editoru je vyhotovena základní tabulka AS\_03. Tabulka obsahuje 43 atributů a poskytuje zdrojová data pro společnou strukturu.

Úpravy dotazu zahrnují přejmenování atributů na společný název, sjednocení datových typů a hodnot, přidání nového atributu "Zákazník" pro rozlišení původu záznamu a odstranění nepotřebných sloupců. Výsledkem je mapovací tabulka Mapovani\_V\_Hovory\_O.

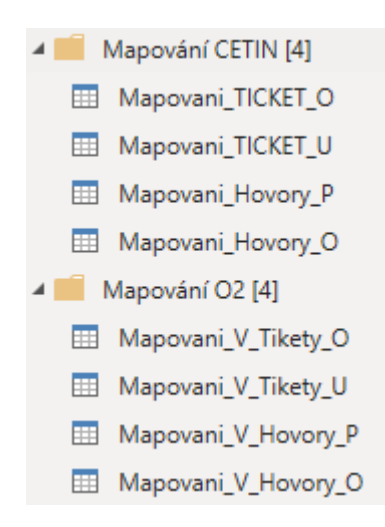

Obrázek 12. Mapovací tabulky

## <span id="page-32-1"></span><span id="page-32-0"></span>**3.2.3 Připojení pracovníků z AD**

U požadavků a telefonních hovorů jsou evidováni řešitelé a operátoři. Problém nastává po sloučení do společných struktur, jelikož nejsou jména a příjmení pracovníků ukládány ve stejném tvaru. Dochází tedy k duplicitám stejného pracovníka u požadavků nebo hovorů. Jméno a příjmení se eviduje v rámci zákazníka O2 s diakritikou, ale u zákazníka CETIN bez diakritiky.

Hlavním identifikačním atributem je osobní číslo, které je vždy jedinečné v rámci zákazníka. IMPROMAT-COMPUTER eviduje zaměstnance v ActiveDirectory, ale databáze aktuálně neobsahuje jejich osobní číslo u zákazníků.

Řešením problému bylo vyhotovení excelového sešitu zamestnanci\_AD.xlsx, který obsahuje export pracovníků z databáze AD rozšířený o atributy O2 a CETIN pro evidenci osobních čísel pracovníků u těchto zákazníků. Excelovský sešit byl umístěn na sdílené úložiště a využit pro naplnění dat tabulky AD v Microsoft Power BI.

<span id="page-33-1"></span>

| <b>Atribut</b> | Datový typ | <b>Popis</b>                                  |
|----------------|------------|-----------------------------------------------|
| ID             | Celé číslo | Unikátní identifikátor pracovníka v AD.       |
| <b>Zkratka</b> | Text       | Zkratka pracovníka.                           |
| Příjmení       | Text       | Příjmení pracovníka.                          |
| Jméno          | Text       | Jméno pracovníka.                             |
| email          | Text       | Emailová adresa pracovníka.                   |
| O <sub>2</sub> | Text       | Osobní číslo pracovníka u zákazníka O2.       |
| <b>CETIN</b>   | Text       | Osobní číslo pracovníka u zákazníka<br>CETIN. |

Tabulka 8. Atributy tabulky AD

Tabulka AD je sloučeným dotazem připojená ke všem mapovacím tabulkám a jsou přebírány údaje o pracovníku.

Dochází i k situacím, kdy pracovník, kterému je požadavek/hovor přidělen není zaměstnancem firmy IMPROMAT-COMPUTER. V tabulce AD není tento pracovník evidován a jsou ponechány jeho původní údaje ze zdrojových tabulek.

```
#"Join AD" = Table.NestedJoin(#"Renamed Columns", {"Osobě - Osobní číslo"}, 
            #"AD", {"CETIN"}, "Pracovníci AD", JoinKind.LeftOuter),
#"Columns AD" = Table.ExpandTableColumn(#"Join AD", "Pracovníci AD", 
            {"Příjmení", "Jméno"}),
#"Merge AD and no AD" = Table.AddColumn(#"Columns AD", "Řešitel požadavku", 
            each if [Příjmení] = null then [ASSIGNED USER NAME] else
            [Příjmení]&" "&[Jméno]),
#"Removed columns" = Table.RemoveColumns(#"Merge AD and no 
            AD", {"ASSIGNED_USER_NAME", "Příjmení", "Jméno"})
```
<span id="page-33-0"></span>Obrázek 13. Zdrojový kód sloučeného dotazu k uzavřeným tiketům CETIN

#### <span id="page-34-0"></span>**3.2.4 Společná datová struktura**

Struktura je vytvořena sloučením mapovacích tabulek, které byly upraveny do odpovídajících tvarů. Sloučené tabulky jsou zdrojem dat pro vytvoření vizuálů v aplikaci Microsoft Power BI.

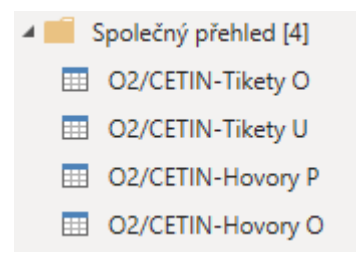

Obrázek 14. Sloučené tabulky z mapovacích tabulek

#### <span id="page-34-2"></span><span id="page-34-1"></span>*3.2.4.1 Otevřené tikety*

Finální tabulka O2/CETIN-Tikety O je vytvořena sloučením mapovacích tabulek Mapovani\_TICKET\_O a Mapovani\_V\_Tikety\_O. Výsledkem je jednotně strukturovaná tabulka otevřených požadavků.

<span id="page-34-3"></span>

| <b>Atribut</b>    | Datový typ | <b>Popis</b>                         |
|-------------------|------------|--------------------------------------|
| ID                | Text       | Jednoznačný identifikátor požadavku. |
| Popis             | Text       | Stručný popis požadavku.             |
| Skutečný začátek  | Datum/čas  | Datum založení požadavku.            |
| <b>Stav</b>       | Text       | Aktuální stav požadavku.             |
| Skupina           | Text       | Řešitelská skupina.                  |
| Osobní číslo      | Text       | Osobní číslo řešitele požadavku.     |
| Zdroj Dat         | Text       | Upřesnění zdroje požadavku.          |
| Zákazník          | Text       | Firma vlastnící požadavek.           |
| Řešitel požadavku | Text       | Aktuální řešitel požadavku           |

Tabulka 9. Atributy sloučené tabulky O2/CETIN-Tikety O

## <span id="page-35-0"></span>*3.2.4.2 Uzavřené tikety*

Finální tabulka O2/CETIN-Tikety U je vytvořena sloučením mapovacích tabulek Mapovani\_TICKET\_U a Mapovani\_V\_Tikety\_U. Výsledkem je jednotně strukturovaná tabulka uzavřených požadavků.

<span id="page-35-1"></span>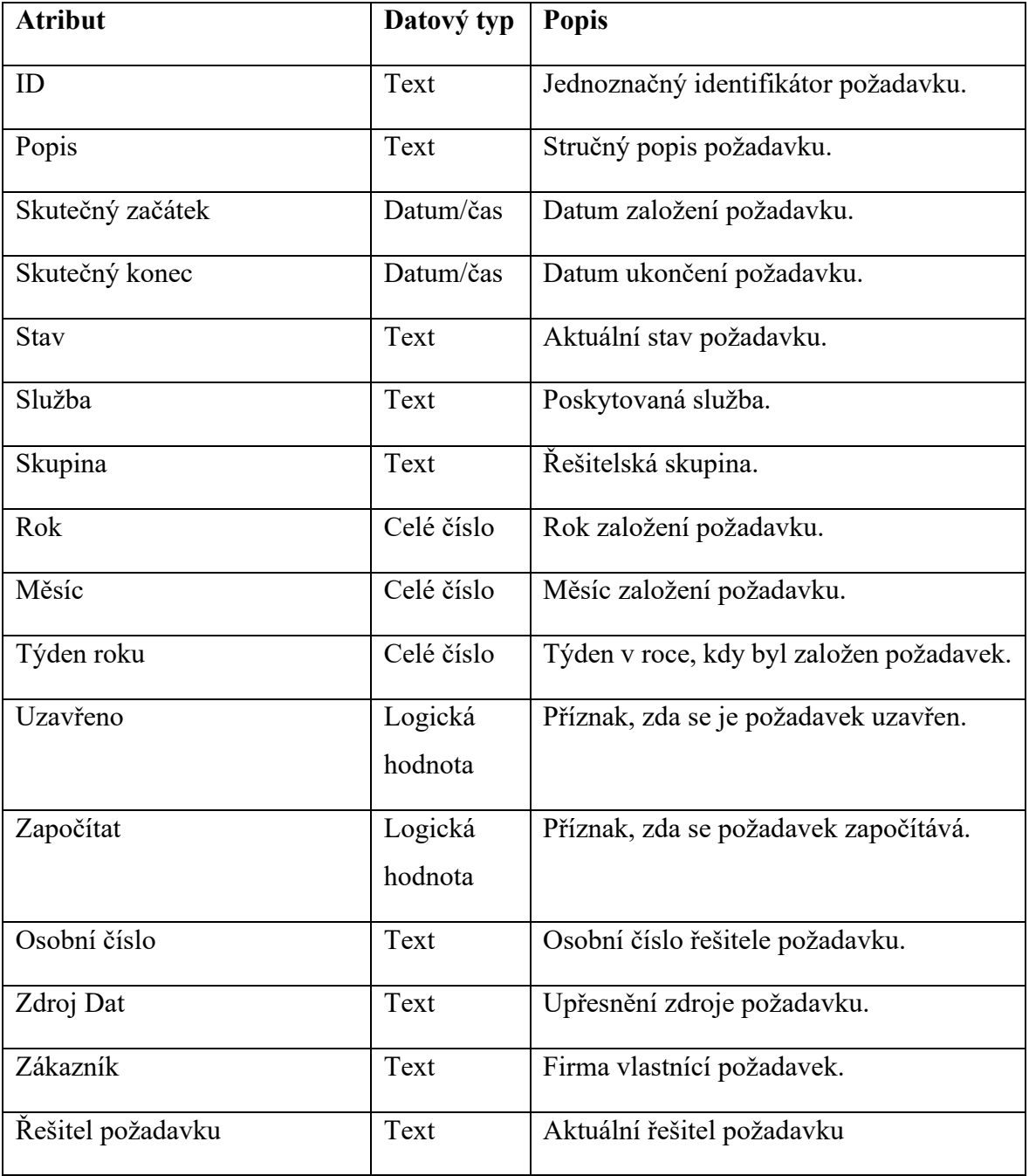

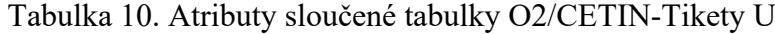

#### <span id="page-36-0"></span>*3.2.4.3 Příchozí hovory*

Finální tabulka O2/CETIN-Hovory P je vytvořena sloučením mapovacích tabulek Mapovani\_Hovory\_P a Mapovani\_V\_Hovory\_P. Výsledkem je jednotně strukturovaná tabulka příchozích hovorů.

<span id="page-36-1"></span>

| <b>Atribut</b> | Datový typ | Popis                             |
|----------------|------------|-----------------------------------|
| Období         | Datum      | Sledované období hovorů.          |
| Počet hovorů   | Celé číslo | Počet příchozích hovorů.          |
| Doba čekání    | Čas        | Doba vyzvánění za období.         |
| Délka hovoru   | Čas        | Délka hovoru za období.           |
| Rok            | Celé číslo | Rok sledovaného období            |
| Měsíc          | Celé číslo | Měsíc sledovaného období.         |
| Týden          | Celé číslo | Týden sledovaného období.         |
| Den týdne      | Text       | Den v týdnu sledovaného období    |
| Zákazník       | Text       | Firma odkud byl hovor uskutečněn. |
| Volaný agent   | Text       | Volaný operátor.                  |
| Osobní číslo   | Text       | Osobní číslo volaného operátora.  |

Tabulka 11. Atributy sloučené tabulky O2/CETIN-Hovory P

## <span id="page-37-0"></span>*3.2.4.4 Odchozí hovory*

Finální tabulka O2/CETIN-Hovory O je vytvořena sloučením mapovacích tabulek Mapovani\_Hovory\_O a Mapovani\_V\_Hovory\_O. Výsledkem je jednotně strukturovaná tabulka odchozích hovorů.

<span id="page-37-2"></span>

| <b>Atribut</b> | Datový typ | <b>Popis</b>                      |
|----------------|------------|-----------------------------------|
| Období         | Datum      | Sledované období hovorů.          |
| Počet hovorů   | Celé číslo | Počet příchozích hovorů.          |
| Délka hovoru   | Čas        | Délka hovoru za období.           |
| Rok            | Celé číslo | Rok sledovaného období            |
| Měsíc          | Celé číslo | Měsíc sledovaného období.         |
| Týden          | Celé číslo | Týden sledovaného období.         |
| Den týdne      | Text       | Den v týdnu sledovaného období    |
| Zákazník       | Text       | Firma odkud byl hovor uskutečněn. |
| Volaný agent   | Text       | Volaný operátor.                  |
| Osobní číslo   | Text       | Osobní číslo volaného operátora.  |

Tabulka 12. Atributy sloučené tabulky O2/CETIN-Hovory O

## <span id="page-37-1"></span>*3.2.4.5 Datum poslední aktualizace*

Zobrazení data a času poslední aktualizace dat v přehledu. Za tímto účelem je vytvořena tabulka Datum poslední aktualizace.

Tabulka 13. Datum poslední aktualizace

<span id="page-37-3"></span>

| <b>Atribut</b>       | Datový typ   Popis |                                                             |
|----------------------|--------------------|-------------------------------------------------------------|
| Poslední aktualizace |                    | Datum/čas   Ukládá datum a čas poslední aktualizace<br>dat. |

```
let
Source = #table(type table[Poslední aktualizace=datetime],
{{DateTime.LocalNow()}})
in
Source
```
Obrázek 15. Zdrojový kód tabulky Datum poslední aktualizace

## <span id="page-38-2"></span><span id="page-38-0"></span>**3.3 Tvorba vizuálů v Microsoft Power BI**

Dokončená společná datová struktura je základním kamenem pro tvorbu vizuálů. Využívána je široká škála nástrojů aplikace Microsoft Power BI pro dokončení vizuální prezentace dat do manažerského přehledu.

## <span id="page-38-1"></span>**3.3.1 Menu**

Každá stránka disponuje menu, které je implementováno za účelem lepšího přístupu k dalším datům.

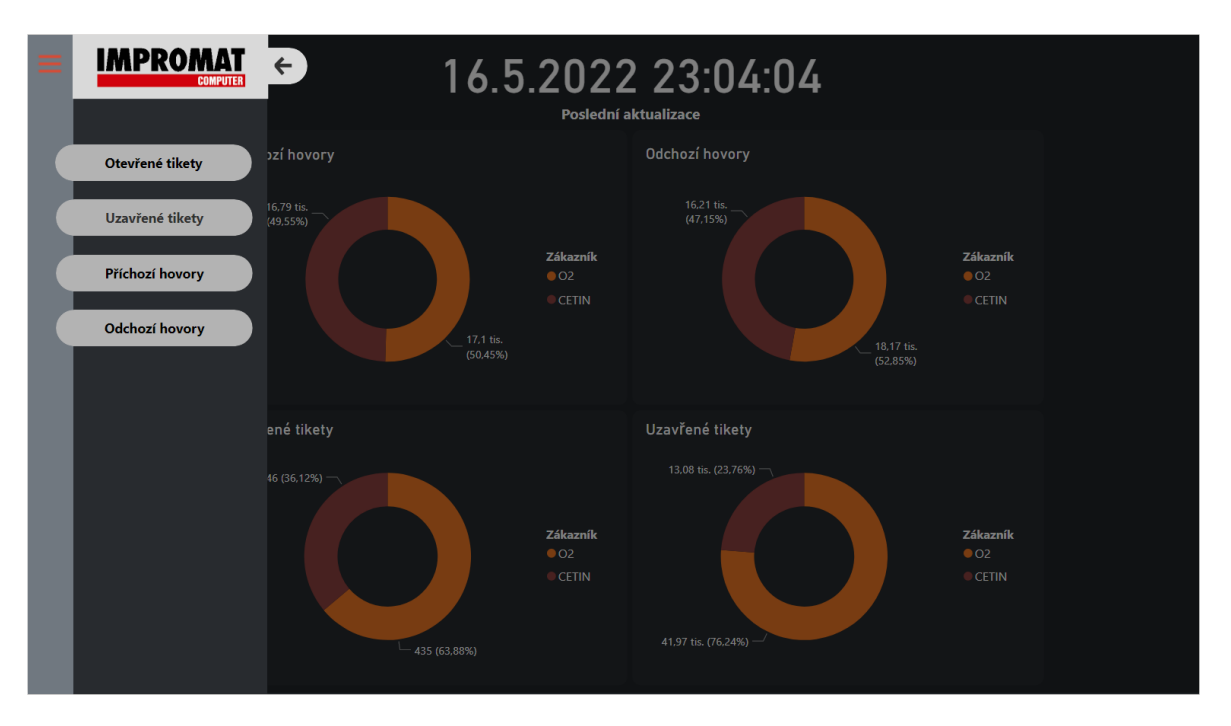

Obrázek 16. Rozbalené menu na stránce přehled

<span id="page-38-3"></span>Hlavní menu je složeno z několika elementů a zobrazení obsahu je řešeno pomocí záložek.

|  |       | Menu              |   | Otevřené menu Nav      |
|--|-------|-------------------|---|------------------------|
|  |       | Položky menu      |   | Zavřené menu Nav       |
|  |       | Menu 1            |   | Otevřené menu ticket o |
|  |       | Menu <sub>2</sub> |   | Zavřené menu ticket o  |
|  |       | Menu <sub>3</sub> |   | Otevřené menu ticket u |
|  |       | Menu 4            |   | Zavřené menu ticket u  |
|  | Logo  |                   | ை | Otevřené menu hovory p |
|  |       | Podklad loga      | ை | Zavřené menu hovory p  |
|  | Šipka |                   |   | Otevřené menu hovory o |
|  |       | Zakrytí obrazovky |   | Zavřené menu hovory o  |
|  |       | Podklad menu      | ை |                        |
|  |       | Navigace          | ை |                        |
|  | Okraj |                   | ை |                        |
|  |       | Menu Button       |   |                        |
|  |       | Pozadi            |   |                        |
|  |       |                   |   |                        |

Obrázek 17. Elementy a záložky menu

## <span id="page-39-0"></span>**Pozadí**

Obdélník o velikosti 50x720px se světlejší výplní (RGB kód #707880). Základní pozadí zavřeného menu.

#### **Okraj**

Obdélník o velikosti 14x720px s tmavou výplní (RGB kód #282B2F). Pruh oddělující pracovní obrazovku od menu.

## **Menu button**

Tlačítko pro otevření menu, navázána akce na rozbalení menu (záložka podle aktuální stránky).

#### **Podklad menu**

Obdélník o velikosti 200x720px s tmavou výplní (RGB kód #282B2F). Podklad rozbaleného menu.

## **Podklad loga**

Obdélník o velikosti 214x71px se světlejší výplní (RGB kód #D9D9D9). Podklad obrázku loga.

## **Logo**

Logo IMPROMAT-COMPUTER o velikosti 180x70px. Na logo je navázána akce pro přechod na stránku přehledu.

## **Šipka**

Tlačítko obsahující šipku, navázána akce pro sbalení menu.

## **Zakrytí obrazovky**

Tlačítko o velikosti 1018x719px, které zakrývá zbytek pracovní obrazovky. Při rozbalení menu zamezuje využívání pracovní plochy.

## **Menu 1**

Tlačítko, na které je navázána akce pro přechod na stránku otevřených tiketů. Pokud otevírá již otevřenou stránku, není navázána žádná akce a popisek je graficky odlišen.

## **Menu 2**

Tlačítko, na které je navázána akce pro přechod na stránku uzavřených tiketů. Pokud otevírá již otevřenou stránku, není navázána žádná akce a popisek je graficky odlišen.

## **Menu 3**

Tlačítko, na které je navázána akce pro přechod na stránku příchozích hovorů. Pokud otevírá již otevřenou stránku, není navázána žádná akce a popisek je graficky odlišen.

## **Menu 4**

Tlačítko, na které je navázána akce pro přechod na stránku odchozích hovorů. Pokud otevírá již otevřenou stránku, není navázána žádná akce a popisek je graficky odlišen.

#### <span id="page-41-0"></span>**3.3.2 Stylování**

Stránky jsou stylovány do tmavého vzhledu s bílým textem. Pozadí stránky je vyplněno tmavou barvou s RGB kódem #212529. Každý vizuál, který je na obrazovce umístěn má vlastní podklad. Podklady jsou obdélníkového tvaru se zaoblenými rohy o 9px, vyplněny barvou s RGB kódem #272B2F. Mezi jednotlivé vizuály je vložena mezera o velikosti 5px.

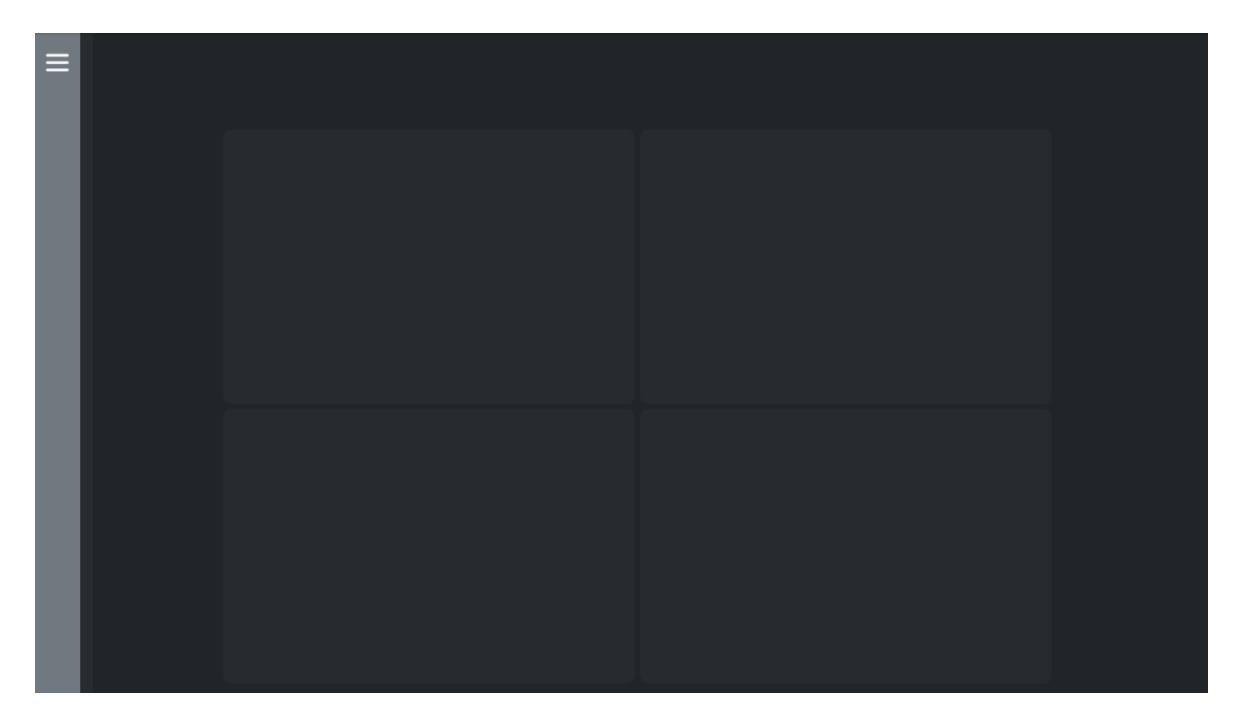

Obrázek 18. Pozadí stránky přehled

<span id="page-41-1"></span>Zobrazené vizuály na podkladu nemají žádné pozadí a barva všech textů je bílá (RGB kód #FFFFFF). Sumační řádky u tabulek jsou řešeny pomocí světle žluté barvy (RGB kód #E2E3B1). Tabulky mají dvě barvy pozadí pro sudé řádky barva s RGB kódem #272B2F a pro liché řádky barva podkladu s RGB kódem #272B2F. Barevné zvýraznění hodnot v grafech je laděno do světlejších barev z dostupné palety v Power BI.

## <span id="page-42-0"></span>**3.3.3 Přehled**

Základní stránkou je přehled sledovaných zákazníků. Přehled je složen z vizuálu pro zobrazení poslední aktualizace dat, a grafů sledovaných veličin.

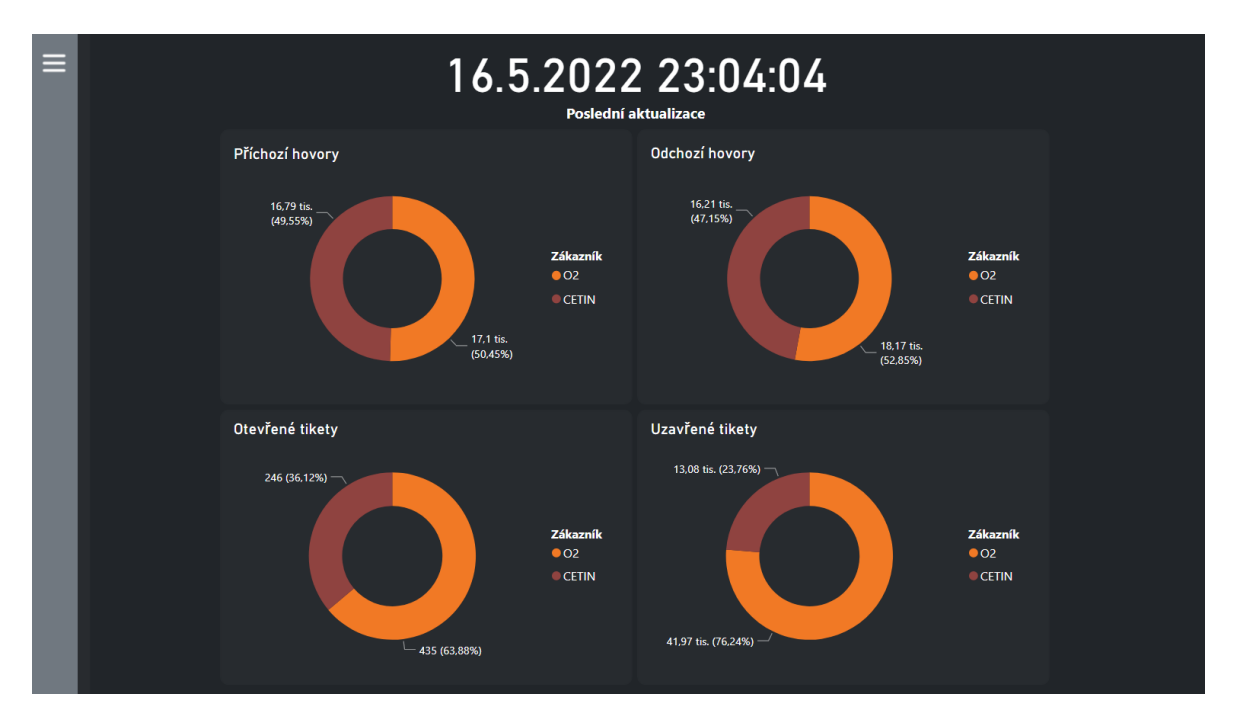

Obrázek 19.Stránka přehled

## <span id="page-42-1"></span>**Poslední aktualizace**

Karta zobrazující atribut Poslední aktualizace z tabulky Datum poslední aktualizace.

## **Příchozí hovory**

Prstencový graf zobrazující hodnoty atributu Počet Hovorů z tabulky O2/CETIN-Hovory P. Legenda je atribut Zákazník ze stejné tabulky. Grafické zobrazení celkového počtu příchozích hovorů podle zákazníků.

## **Odchozí hovory**

Prstencový graf zobrazující hodnoty atributu Počet Hovorů z tabulky O2/CETIN-Hovory O. Legenda je atribut Zákazník ze stejné tabulky. Grafické zobrazení celkového počtu odchozích hovorů podle zákazníků.

## **Otevřené tikety**

Prstencový graf zobrazující hodnoty součtu ID z tabulky O2/CETIN-Tikety O. Legenda je atribut Zákazník ze stejné tabulky. Grafické zobrazení počtu otevřených tiketů podle zákazníků.

#### **Uzavřené tikety**

Prstencový graf zobrazující hodnoty součtu ID z tabulky O2/CETIN-Tikety U. Legenda je atribut Zákazník ze stejné tabulky. Grafické zobrazení počtu uzavřených tiketů podle zákazníků.

## <span id="page-43-0"></span>**3.3.4 Otevřené tikety**

Stránka otevřené tikety zobrazuje data z tabulky O2/CETIN-Tikety O.

| Zákazník         |               | <b>Stav</b>                                          |       |                                | CETIN 02 Celkem            | <b>Skupina</b>                      |                                        | <b>Tiketů</b>       | Řešitel požadavku    | <b>Tiketů</b>                     |
|------------------|---------------|------------------------------------------------------|-------|--------------------------------|----------------------------|-------------------------------------|----------------------------------------|---------------------|----------------------|-----------------------------------|
| Vše              | $\checkmark$  | Čeká na převzetí řešitelem                           |       |                                |                            | Clooney_EUS_Nakup_L1                |                                        | 6                   |                      | 77                                |
|                  |               | Čeká na upřesnění Zadavatelem                        | 15    |                                | 15                         | Clooney EUS Systemy L1              |                                        | 14                  | Aschenbrenner Tomáš  |                                   |
|                  |               | Čekání                                               |       | 291                            | 291                        | Clooney_EUS_VIP_L1                  |                                        |                     | <b>Bilík Jan</b>     |                                   |
| <b>Zdroj Dat</b> |               | Hotovo - Čeká na ověření Zadavatelem                 | 42    |                                | 42                         | Clooney_IDN_NET                     |                                        |                     | Bína Tomáš           |                                   |
| Vše              | $\checkmark$  | Nenastavený stav                                     | 6     |                                | 6                          | Clooney IDN SEC                     |                                        |                     | Cafourek Tomáš       |                                   |
|                  |               | Probíhá analýza Řešitelem                            | 15    |                                | 15                         | Clooney LOG centralni sklad Zlin L1 |                                        | 5                   | Čechová Klára        | 30                                |
|                  |               | Přiděleno                                            |       | 55                             | 55                         | Clooney LOG prevody VT L1           |                                        | 11                  | Čermák Jiří          | 18                                |
|                  |               | <b>national</b><br><b>Celkem</b>                     | 246   | $\overline{\mathbf{a}}$<br>403 | $\bullet$<br>649           | Clooney_LS_Brno_L1                  |                                        | 10                  | Červinský Šimon      |                                   |
|                  |               |                                                      |       |                                |                            | Clooney LS Ceske Budejovice L1      |                                        | 6                   | Davidová Mirka       | 28                                |
| Tikety za měsíc  |               |                                                      |       |                                |                            | Clooney_LS_Hradec_Kralove_L1        |                                        | 14                  | Duchoslav Luboš      | 20                                |
|                  |               |                                                      |       |                                |                            | Clooney LS Jihlava L1               |                                        | 6                   | Giertlová Slávka     |                                   |
| $400 -$          |               |                                                      |       |                                |                            | Clooney_LS_Ostrava_L1               |                                        | $\overline{9}$      | Hnilica Tomáš        | 16                                |
|                  |               |                                                      |       |                                |                            | Clooney_LS_Plzen_L1                 |                                        | 5                   | Hromádko Jiří        |                                   |
|                  |               |                                                      |       |                                |                            | Clooney LS Praha Centrala L1        |                                        | 69                  | <b>Hynek Daniel</b>  |                                   |
|                  |               |                                                      |       |                                |                            | Clooney_LS_Praha_L1                 |                                        | 30                  | Jílek Jiří           | 22                                |
|                  |               |                                                      |       |                                |                            |                                     |                                        |                     |                      |                                   |
|                  |               |                                                      |       |                                |                            | Clooney LS Usti nad Labem L1        |                                        | 3                   | Jurutka Vojtěch      |                                   |
|                  |               |                                                      |       |                                |                            | Clooney_LS_Zlin_L1                  |                                        | 9                   | Kalabusová Iveta     |                                   |
| $\mathbf{a}$     | leden<br>únor | březen červen<br>září<br>srpen                       | říjen |                                | listopad prosinec          |                                     |                                        |                     | <b>March College</b> |                                   |
|                  |               |                                                      |       |                                |                            | <b>Celkem</b>                       |                                        | 649                 | <b>Celkem</b>        |                                   |
| ID               | <b>Popis</b>  |                                                      |       |                                | <b>Skupina</b>             |                                     | Řešitel požadavku Skutečný začátek     |                     | <b>Stav</b>          |                                   |
| 652928           |               | Majetkový převod O2 VT na sklad / uživatele          |       |                                | <b>EWOS-LOG-PREVODY-VT</b> |                                     | Matějková Marcela   11.3.2021 13:10:20 |                     | Čekání               | O <sub>2</sub>                    |
|                  |               | 653439   Majetkový převod O2 VT na sklad / uživatele |       |                                | EWOS-LOG-PREVODY-VT        |                                     | Matějková Marcela   25.3.2021 14:46:55 |                     | Čekání               | O <sub>2</sub>                    |
|                  |               | 653442 Majetkový převod O2 VT na sklad / uživatele   |       |                                | <b>EWOS-LOG-PREVODY-VT</b> |                                     | Matějková Marcela   25.3.2021 15:06:01 |                     | Čekání               | O <sub>2</sub>                    |
|                  |               | 656259 Majetkový převod O2 VT na sklad / uživatele   |       |                                | EWOS-LOG-PREVODY-VT        |                                     | Matějková Marcela   24.6.2021 8:52:19  |                     | Čekání               | O <sub>2</sub>                    |
|                  |               | 656516 SDI/PC - příprava VT na ODPRODEJ              |       |                                |                            | EWOS-LS-CESKE-BUDEJOVICE            | Červinský Šimon                        | 30.6.2021 10:25:37  | Čekání               | O <sub>2</sub>                    |
|                  |               | 656536   SDI/PC - příprava VT na ODPRODEJ            |       |                                |                            | EWOS-LS-CESKE-BUDEJOVICE            | Červinský Šimon                        | 30.6.2021 13:25:57  | Čekání               | O <sub>2</sub>                    |
|                  |               | 657665   Majetkový převod O2 VT na uživatele         |       |                                | EWOS-LOG-PREVODY-VT        |                                     | Matějková Marcela 9.8.2021 11:11:37    |                     | Čekání               | O <sub>2</sub>                    |
| 658641           |               | Majetkový převod O2 VT na uživatele                  |       |                                | EWOS-LOG-PREVODY-VT        |                                     | Matějková Marcela   2.9.2021 7:42:14   |                     | Čekání               | O <sub>2</sub>                    |
| 658859           |               | Distribuce a instalace VT + stažení VT na sklad      |       |                                | <b>EWOS-LS-OSTRAVA</b>     |                                     | Jílek Jiří                             | 8.9.2021 9:20:14    | Čekání               | O <sub>2</sub>                    |
| 658861           |               | Majetkový převod O2 VT na sklad                      |       |                                | EWOS-LOG-PREVODY-VT        |                                     |                                        | 8.9.2021 9:22:33    | Vytvořeno            | O <sub>2</sub>                    |
|                  |               | 659488   Majetkový převod O2 VT na uživatele         |       |                                | EWOS-LOG-PREVODY-VT        |                                     | Matějková Marcela 27.9.2021 9:40:31    |                     | Čekání               | O <sub>2</sub>                    |
|                  |               | 660126   Majetkový převod O2 VT na sklad / uživatele |       |                                | <b>EWOS-LOG-PREVODY-VT</b> |                                     | Matějková Marcela                      | 12.10.2021 13:50:49 | Čekání               | 649<br>Zákazník<br>O <sub>2</sub> |

Obrázek 20. Stránka otevřené tikety

## <span id="page-43-1"></span>**Filtrace**

Umožněno zobrazení průřezu dat podle zákazníka (atribut Zákazník) a zdroje dat (atribut Zdroj Dat).

## **Stav tiketů**

Matice zobrazující počet požadavků v určitém stavu podle zákazníků. Pro zobrazení je využit atribut Stav pro řádky, Zákazník pro sloupce a suma atributu ID pro hodnoty matice.

## **Tikety skupin**

Tabulka zobrazující počet přidělených tiketů skupinám. Využívá atributy Skupina a sumu ID. V dolní části tabulky je zobrazena sumace.

## **Tikety řešitelů**

Tabulka zobrazující počet přidělených tiketů řešitelům. Využívá atributy Řešitel požadavku a sumu ID. V dolní části tabulky je zobrazena sumace.

#### **Tikety za měsíc**

Skládaný sloupcový graf zobrazující počet otevřených tiketů v měsících. Využívá hodnoty měsíců z atributu Skutečný začátek na ose x a sumu atributu ID na ose y.

#### **Tikety**

Přehledová tabulka otevřených tiketů. Zobrazuje atributy ID, Popis, Skupina, Řešitel požadavku, Skutečný začátek, Stav a Zákazník.

## <span id="page-45-0"></span>**3.3.5 Uzavřené tikety**

Stránka uzavřené tikety zobrazuje data z tabulky O2/CETIN-Tikety U.

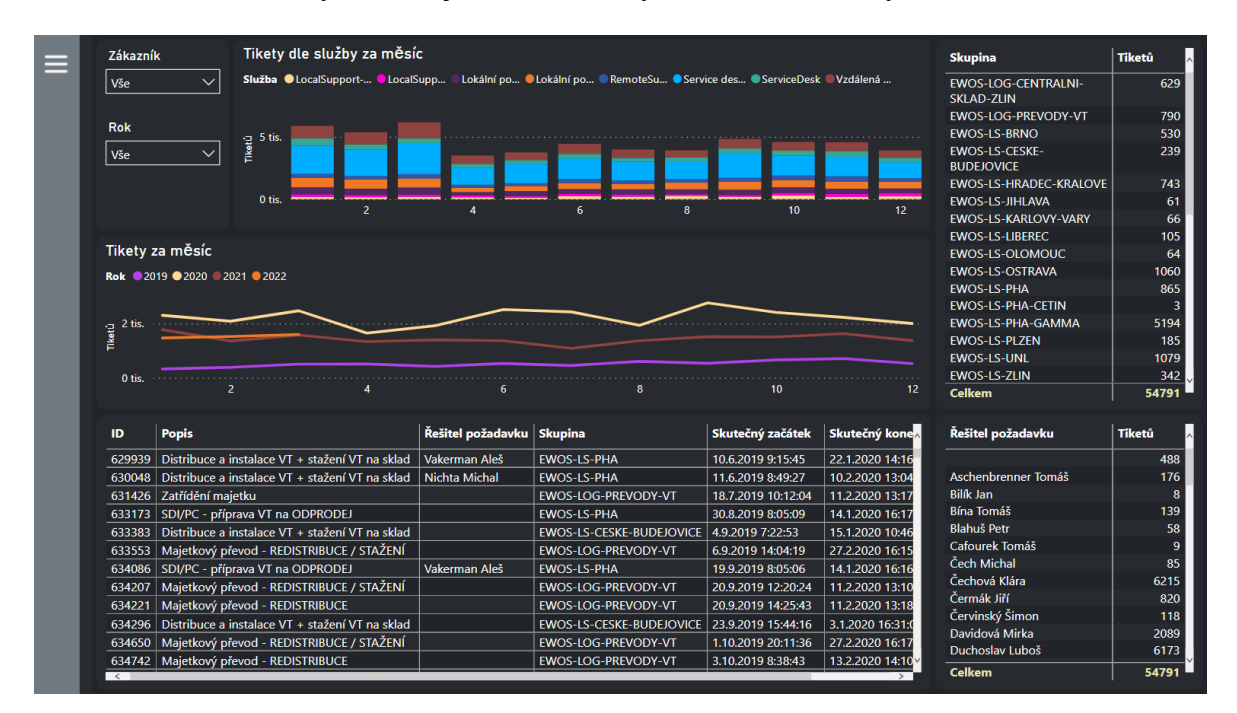

Obrázek 21.Stránka uzavřené tikety

#### <span id="page-45-1"></span>**Filtrace**

Umožněno zobrazení průřezu dat podle zákazníka (atribut Zákazník) a roku (atribut Rok).

## **Tikety dle služby za měsíc**

Skládaný sloupcový graf zobrazující počet tiketů podle služby v měsících. Využívá hodnoty atributu Měsíc na ose x a sumu atributu ID na ose y s přidanou legendou podle atributu Služba.

## **Tikety skupin**

Tabulka zobrazující počet přidělených tiketů skupinám. Využívá atributy Skupina a sumu ID. V dolní části tabulky je zobrazena sumace.

#### **Tikety řešitelů**

Tabulka zobrazující počet přidělených tiketů řešitelům. Využívá atributy Řešitel požadavku a sumu ID. V dolní části tabulky je zobrazena sumace.

#### **Tikety za měsíc**

Spojnicový graf zobrazující počet tiketů v měsících podle roku založení. Využívá hodnoty měsíců z atributu Skutečný začátek na ose x a sumu atributu ID na ose y s přidanou legendou podle atributu Rok.

#### **Tikety**

Přehledová tabulka ukončených tiketů. Zobrazuje atributy ID, Popis, Řešitel požadavku, Skupina, Skutečný začátek, Skutečný konec a Zákazník.

#### <span id="page-46-0"></span>**3.3.6 Příchozí hovory**

Stránka příchozí hovory zobrazuje data z tabulky O2/CETIN-Hovory P.

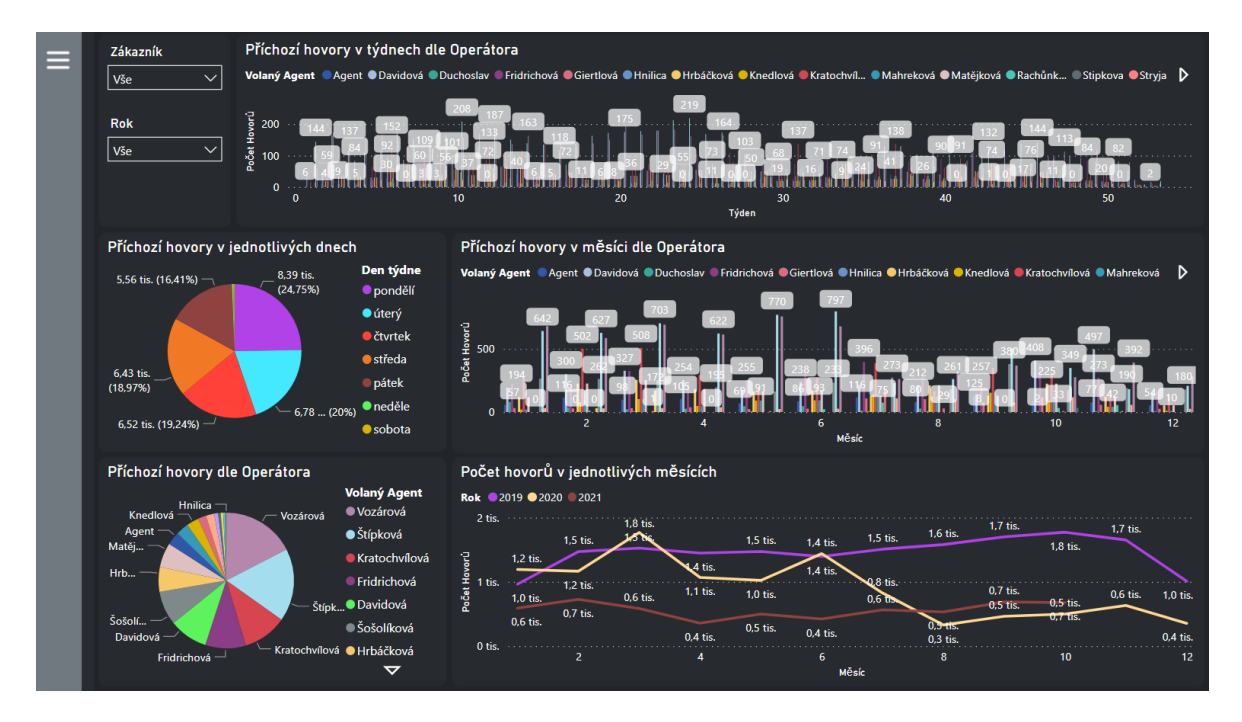

Obrázek 22. Stránka příchozí hovory

## <span id="page-46-1"></span>**Filtrace**

Umožněno zobrazení průřezu dat podle zákazníka (atribut Zákazník) a roku (atribut Rok).

#### **Příchozí hovory v týdnech dle operátora**

Spojnicový a skupinový sloupcový graf zobrazující počet příchozích hovorů operátorům dle týdnů v roce. Využívá hodnoty atributu Týden na ose x a atributu Počet hovorů na ose y s přidanou legendou podle atributu Volaný Agent.

## **Příchozí hovory v měsíci dle operátora**

Spojnicový a skupinový sloupcový graf zobrazující počet příchozích hovorů operátorům dle měsíce v roce. Využívá hodnoty atributu Měsíc na ose x a atributu Počet hovorů na ose y s přidanou legendou podle atributu Volaný Agent.

## **Příchozí hovory v jednotlivých dnech**

Výsečový graf zobrazující počet příchozích hovorů dle dnů v týdnu. Využívá hodnoty atributu Počet hovorů s přidanou legendou podle atributu Den týdne.

#### **Příchozí hovory dle operátora**

Výsečový graf zobrazující počet příchozích hovorů operátorům. Využívá hodnoty atributu Počet hovorů s přidanou legendou podle atributu Volaný Agent.

#### **Počet hovorů v jednotlivých měsících**

Spojnicový graf zobrazující počet příchozích hovorů v měsíci dle roku. Využívá hodnoty atributu Měsíc na ose x a atributu Počet hovorů na ose y s přidanou legendou podle atributu Rok.

#### <span id="page-48-0"></span>**3.3.7 Odchozí hovory**

Stránka příchozí hovory zobrazuje data z tabulky O2/CETIN-Hovory O.

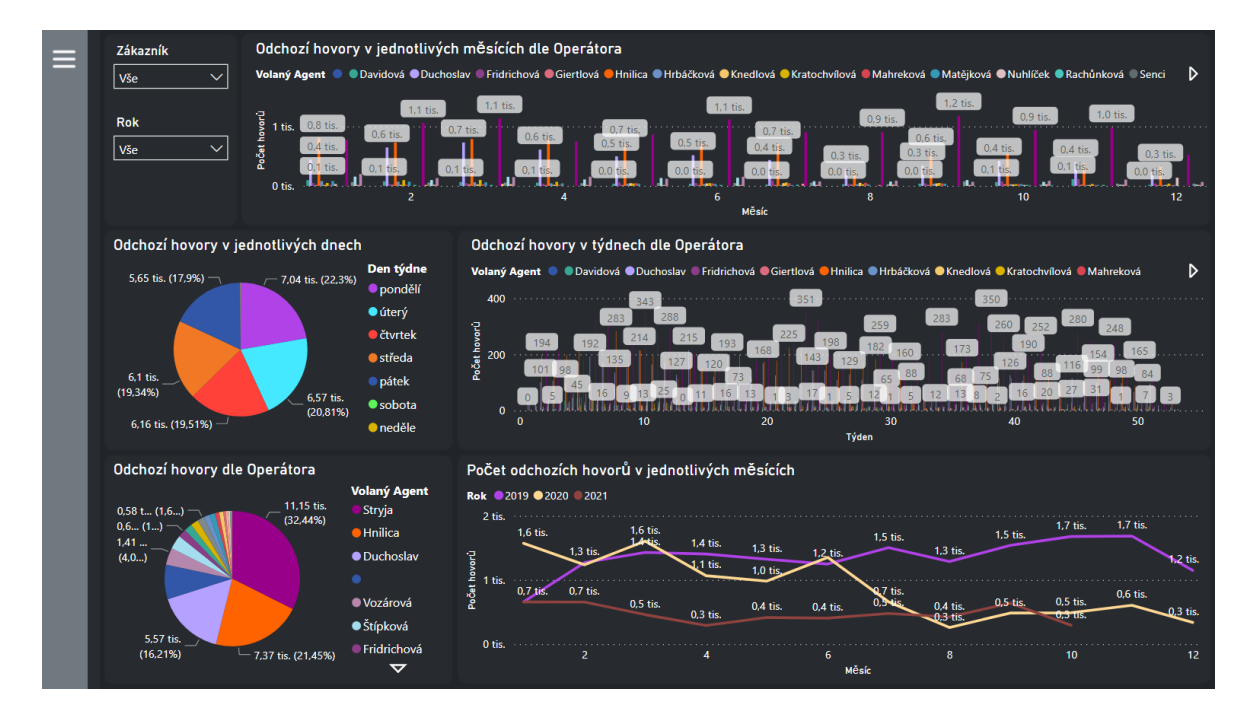

Obrázek 23. Stránka odchozí hovory

#### <span id="page-48-1"></span>**Filtrace**

Umožněno zobrazení průřezu dat podle zákazníka (atribut Zákazník) a roku (atribut Rok).

#### **Odchozí hovory v týdnech dle operátora**

Spojnicový a skupinový sloupcový graf zobrazující počet odchozích hovorů operátorů dle týdnů v roce. Využívá hodnoty atributu Týden na ose x a atributu Počet hovorů na ose y s přidanou legendou podle atributu Volaný Agent.

#### **Odchozí hovory v měsících dle operátora**

Spojnicový a skupinový sloupcový graf zobrazující počet odchozích hovorů operátorů dle měsíce v roce. Využívá hodnoty atributu Měsíc na ose x a atributu Počet hovorů na ose y s přidanou legendou podle atributu Volaný Agent.

#### **Odchozí hovory v jednotlivých dnech**

Výsečový graf zobrazující počet odchozích hovorů dle dnů v týdnu. Využívá hodnoty atributu Počet hovorů s přidanou legendou podle atributu Den týdne.

## **Odchozí hovory dle operátora**

Výsečový graf zobrazující počet odchozích hovorů operátorů. Využívá hodnoty atributu Počet hovorů s přidanou legendou podle atributu Volaný Agent.

## **Počet odchozích hovorů v jednotlivých měsících**

Spojnicový graf zobrazující počet odchozích hovorů v měsíci dle roku. Využívá hodnoty atributu Měsíc na ose x a atributu Počet hovorů na ose y s přidanou legendou podle atributu Rok.

## <span id="page-50-0"></span>**4 PŘÍNOS ŘEŠENÍ**

Po dokončení prací na projektu je vytvořen obecný přehled s implementací rozšiřující používané řešení a struktury. Již vytvořené vizuály je možné užívat v jednom prostředí díky zachování původních struktur reportů zákazníků CETIN a O2. Navrhnutou obecnou strukturu pro sledovaní otevřených tiketů, uzavřených tiketů, příchozích a odchozích hovorů je možné libovolně rozšiřovat. Zvedení obecného názvosloví sledovaných atributů je možné převzít i pro další zákazníky. Zároveň přehled je možné jednoduše rozšířit o data dalších zákazníků díky definované struktuře, na kterou je pouze potřeba provést mapování, dle již vytvořených vzorů a analýzy dat zákazníka.

Vizuály po doplnění dat do struktur jsou automaticky obohaceny o získaná data. Data všech zákazníků je možné udržovat aktuální na společném úložišti. Centralizované uložení, aktualizace a přehledná správa dat od zákazníků s možností jejich modifikace bez nutnosti změny podstaty zdrojových dat.

Velkým přínosem je také eliminace nejednotného rozšiřování a vývoje již vytvořených reportů, kterých úpravy nejednotně rozšiřovaly a zvětšovaly rozdíly mezi přehledy a tím zvětšovaly budoucí pracnosti při slučování datových struktur.

Největší přínos implementovaného řešení je přehledné zobrazení a vyhodnocení dat zákazníků na jednom místě. Informace dostupné pro všechny projektové manažery firmy IMPROMAT-COMPUTER při využití možnosti publikování přehledu do služby Power BI online nebo mobilní aplikace Power BI mobile.

Přehled nabízí dostupnost dat pro vyhodnocení vytížení svých pracovníků a efektivnosti jejich práce. Monitoruje a porovnává stavy zákazníků pomocí přehledů laděných do moderního stylu dnešních aplikací.

Do budoucna je plánované rozšíření přehledu o další zákazníky a docílení centralizovaného reportingu od všech zákazníků.

## <span id="page-51-0"></span>**ZÁVĚR**

V rámci bakalářské práce byla provedena rešerše a seznámení s nástrojem Microsoft Power BI, Power Pivot a Tableau a jejich pestrou nabídkou možností pro vytváření reportů z různých zdrojů dat.

Byla provedena analýza ServiceDeskových dat z předaných podkladů, které byly již vytvořené reporty v Power BI od projektových manažerů z IMPROMAT-COMPUTER. Na základě analýzy byly určeny sledované množiny dat v rámci zákazníků CETIN a O2, jež sloužily pro nalezení průniku dat, pochopení jejich podstaty a navržení společné datové struktury.

Obecně vytvořená datová struktura byla složena díky získaným znalostem z analýzy dat a následně aplikování úprav datového modelu pomocí mapovacích tabulek. Výsledné struktury reflektují datový model složený ze sledovaných atributů s použitím sjednocených názvů, neobsahují nevyužité atributy a jsou přehledně zdokumentovány v části práce zabývající se tvorbou společných datových struktur.

Navrženo a implementováno bylo také řešení vizuálního zobrazení dat v Power BI. Podstata a formát zobrazených dat čerpá inspiraci z již poskytnutých vizuálů jednotlivých zákazníků. Veškeré vizuály byly stylovány do moderního vzhledu s přihlédnutím na zachování kompletní funkčnosti. Pro rychlejší přístup k datům bylo implementováno menu sloužící pro rychlé přepínání stránek. V částech zabývajících se praktickou realizací řešení jsou popsány a vysvětleny jednotlivé kroky, jakými bylo řešení dosaženo. Ve své podstatě lze považovat tyto části jako dokumentaci k aplikaci.

Na konci práce je diskutován přínos celého řešení. Závěrem lze konstatovat, že soudě podle spokojenosti zadavatele s předaným řešením společného manažerského přehledu, který vycházel z pečlivé analýzy dat zákazníků byly splněny požadavky dané zadáním práce.

## <span id="page-52-0"></span>**SEZNAM POUŽITÉ LITERATURY**

- <span id="page-52-1"></span>[1] Microsoft: Co je business intelligence? [online]. [cit. 2022-04-16]. Dostupné z: https://powerbi.microsoft.com/cs-cz/what-is-business-intelligence/
- [2] IMPROMAT: Profil skupiny IMPROMAT [online]. [cit. 2022-04-18]. Dostupné z: <https://www.impromat.cz/profil>
- [3] Wikipedia: Business Intelligence [online]. [cit. 2022-04-18]. Dostupné z: [https://cs.wikipedia.org/wiki/Business\\_Intelligence](https://cs.wikipedia.org/wiki/Business_Intelligence)
- [4] Microsoft: Co je Power BI? [online]. [cit. 2022-04-20]. Dostupné z: <https://docs.microsoft.com/cs-cz/power-bi/fundamentals/power-bi-overview>
- [5] Microsoft: Ceny Power BI [online]. [cit. 2022-04-20]. Dostupné z: <https://powerbi.microsoft.com/cs-cz/pricing/>
- [6] Microsoft: Co je Power BI Desktop? [online]. [cit. 2022-04-21]. Dostupné z: <https://docs.microsoft.com/cs-cz/power-bi/fundamentals/desktop-what-is-desktop>
- [7] Porovnání nástrojů Self-Service Business Intelligence. Praha, 2017. Diplomová práce. Vysoká škola ekonomická v Praze. Vedoucí práce Maryška, Miloš.
- [8] Microsoft: Co je služba Power BI? [online]. [cit. 2022-04-23]. Dostupné z: [https://docs.microsoft.com/cs-cz/power-bi/fundamentals/power-bi-service-over](https://docs.microsoft.com/cs-cz/power-bi/fundamentals/power-bi-service-overview)[view](https://docs.microsoft.com/cs-cz/power-bi/fundamentals/power-bi-service-overview)
- [9] Self-service BI a PowerPivot. Praha, 2013. Diplomová práce. Vysoká škola ekonomická v Praze. Vedoucí práce Pour, Jan.
- [10] Microsoft: PowerPivot: Výkonné analýzy a modelování dat v Excelu [online]. [cit. 2022-04-25]. Dostupné z: [https://support.microsoft.com/cs-cz/office/powerpivot](https://support.microsoft.com/cs-cz/office/powerpivot-v%C3%BDkonn%C3%A9-anal%C3%BDzy-a-modelov%C3%A1n%C3%AD-dat-v-excelu-a9c2c6e2-cc49-4976-a7d7-40896795d045)[v%C3%BDkonn%C3%A9-anal%C3%BDzy-a-modelov%C3%A1n%C3%AD-dat](https://support.microsoft.com/cs-cz/office/powerpivot-v%C3%BDkonn%C3%A9-anal%C3%BDzy-a-modelov%C3%A1n%C3%AD-dat-v-excelu-a9c2c6e2-cc49-4976-a7d7-40896795d045)[v-excelu-a9c2c6e2-cc49-4976-a7d7-40896795d045](https://support.microsoft.com/cs-cz/office/powerpivot-v%C3%BDkonn%C3%A9-anal%C3%BDzy-a-modelov%C3%A1n%C3%AD-dat-v-excelu-a9c2c6e2-cc49-4976-a7d7-40896795d045)
- [11] POUR, Jan, Miloš MARYŠKA, Iva STANOVSKÁ a Zuzana ŠEDIVÁ. Self service business intelligence: jak si vytvořit vlastní analytické, plánovací a reportingové aplikace. Praha: Grada Publishing, 2018. Management v informační společnosti. ISBN 978-80-271-0616-5.
- [12] Revolt.BI: Tableau ceník [online]. [cit. 2022-04-27]. Dostupné z: [https://www.re](https://www.revolt.bi/technologie/tableau/tableau-pricing)[volt.bi/technologie/tableau/tableau-pricing](https://www.revolt.bi/technologie/tableau/tableau-pricing)
- [13] Tableau: Tableau Desktop overwiew [online]. [cit. 2022-04-28]. Dostupné z: [https://www.tableau.com/products/desktop#data-sources](https://www.tableau.com/products/desktop%23data-sources)
- [14] Algotech: ServiceDesk a monitoring [online]. [cit. 2022-04-28]. Dostupné z: <https://www.algotech.cz/service-desk/>
- [15] Wikipedie: Cetin [online]. [cit. 2022-04-28]. Dostupné z: [https://cs.wikipe](https://cs.wikipedia.org/wiki/Cetin)[dia.org/wiki/Cetin](https://cs.wikipedia.org/wiki/Cetin)
- [16] O2: O společnosti O2 Czech Republic a.s. [online]. [cit. 2022-04-29]. Dostupné z: <https://www.o2.cz/spolecnost/o-spolecnosti/>
- [17] Microsoft: Zdroje dat v Power BI Desktopu [online]. [cit. 2022-04-29]. Dostupné z:<https://docs.microsoft.com/cs-cz/power-bi/connect-data/desktop-data-sources>
- [18] Microsoft: Jazyk vzorců Power Query M [online]. [cit. 2022-05-10]. Dostupné z: <https://docs.microsoft.com/cs-cz/powerquery-m/>

# **SEZNAM POUŽITÝCH SYMBOLŮ A ZKRATEK**

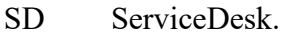

- SLA Service-level agreement.
- AD ActiveDirectory.
- px Pixelů
- RGB Red Green Blue
- BI Business Intelligence
- API Application Programming Interface
- SaaS Software as a Service
- DAX Data Analysis Expressions
- KPI Key Performance Indicator

# <span id="page-55-0"></span>**SEZNAM OBRÁZKŮ**

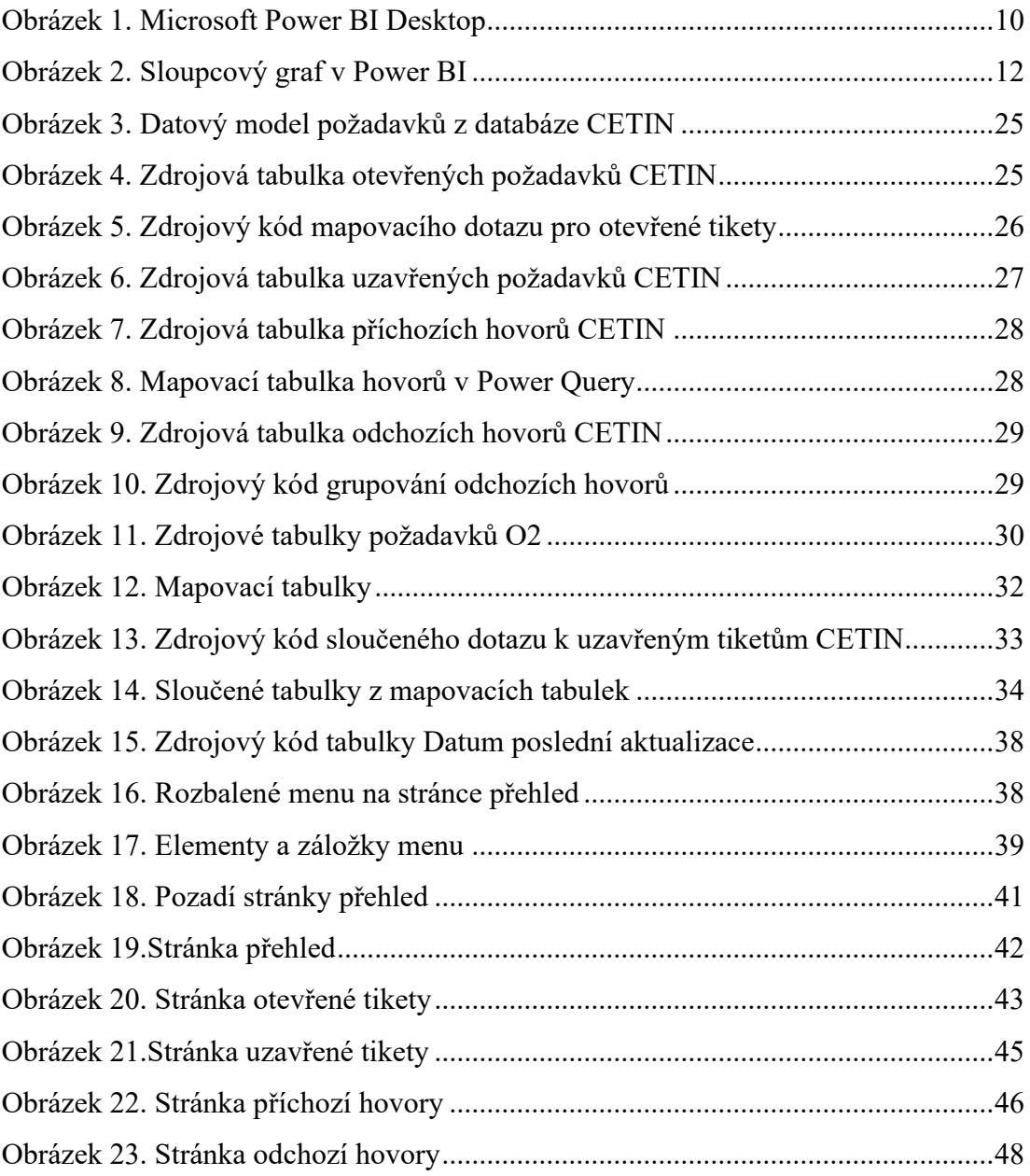

## <span id="page-56-0"></span>**SEZNAM TABULEK**

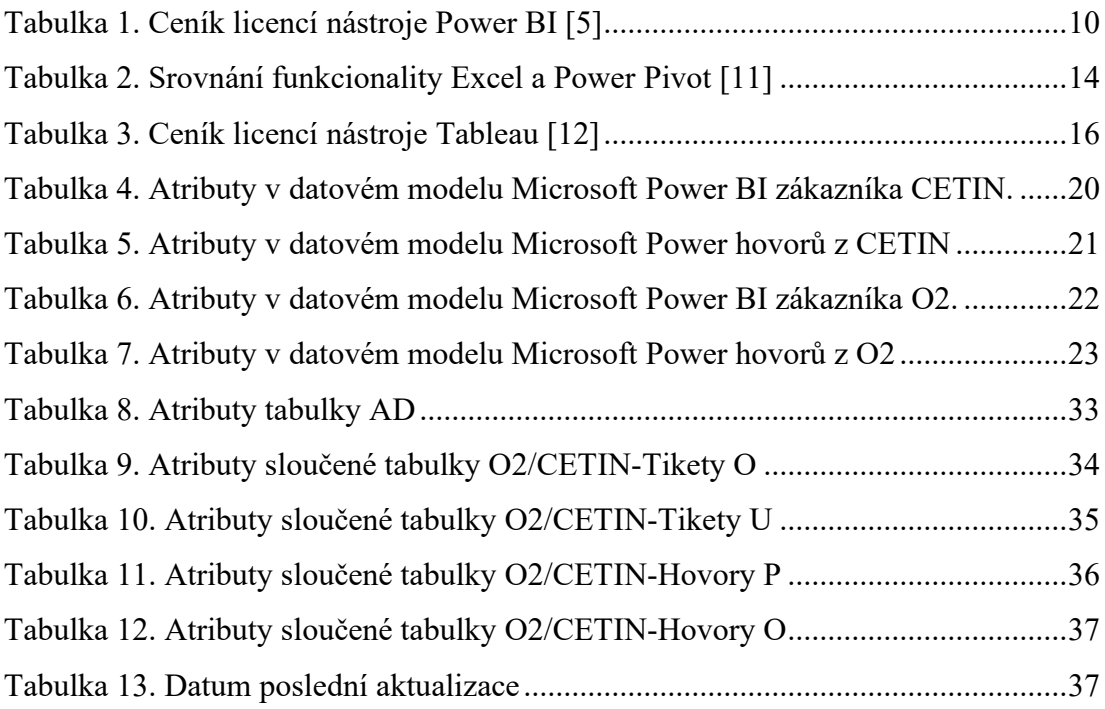

# <span id="page-57-0"></span>**SEZNAM PŘÍLOH**

Příloha P I: CD s elektronickou verzí bakalářské práce.

# **PŘÍLOHA P I: NÁZEV PŘÍLOHY**

Přiložené CD obsahuje:

- Bakalářskou práci ve formátu .pdf: BP\_Baumgartner\_2022.pdf
- Report v Power BI .zip: report.zip